# 1STEM@BAVO CODEREN-DECODEREN

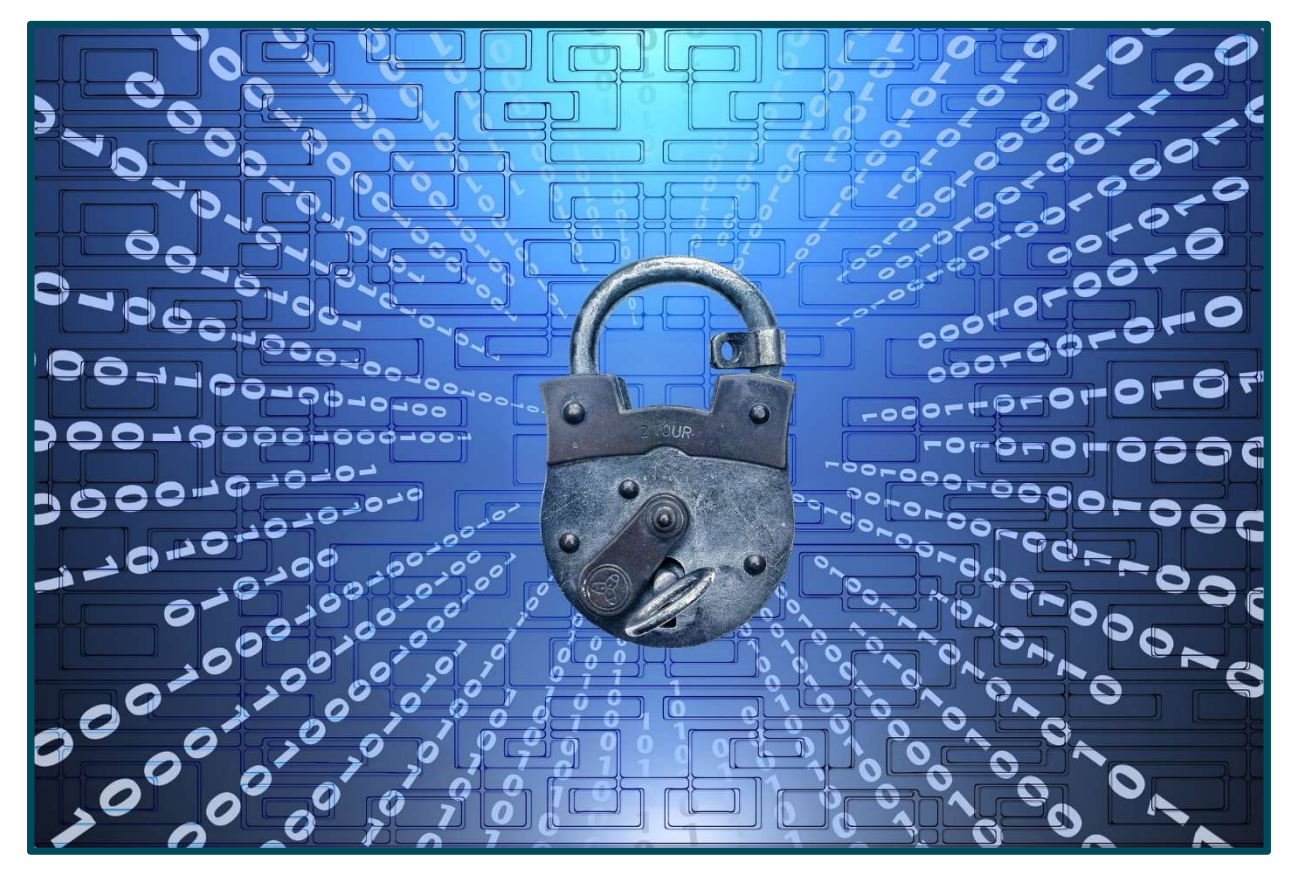

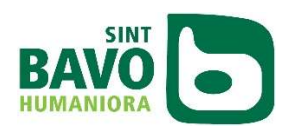

2017, Sint-Bavohumaniora, Reep 4, 9000 Gent

Auteurs: N. Gesquière, J. Colson, B. Declercq, N. Van den Borre, C. De Sutter

Bronnen:

CS Unplugged, Tim Bell, Ian H. Witten en Mike Fellows, Bewerking voor onderwijs door Robyn Adams en Jane McKenzie; www.csunplugged.org

Wikipedia

Dit werk valt onder een Creative Commons-licentie.

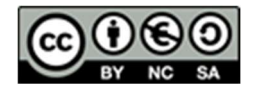

De gebruiker mag

\* het werk kopiëren, verspreiden en doorgeven

\* remixen, afgeleide werken maken

Onder de volgende voorwaarden:

- Naamsvermelding: De gebruiker dient steeds de auteurs van het werk en Sint-Bavohumaniora te vermelden, een link naar de licentie te plaatsen en aan te geven of het werk veranderd is. De gebruiker mag dat op redelijke wijze doen, maar niet zodanig dat de indruk gewekt wordt dat de auteurs of Sint-Bavohumaniora instemmen met zijn werk of zijn gebruik van het werk.
- Niet-commercieel: De gebruiker mag het werk niet gebruiken voor commerciële doeleinden.
- Gelijk delen: Indien de gebruiker het werk bewerkt of op het werk heeft voortgebouwd, moet de gebruiker het veranderde materiaal verspreiden onder dezelfde of een gelijksoortige licentie als het originele werk.

## INHOUDSTAFEL

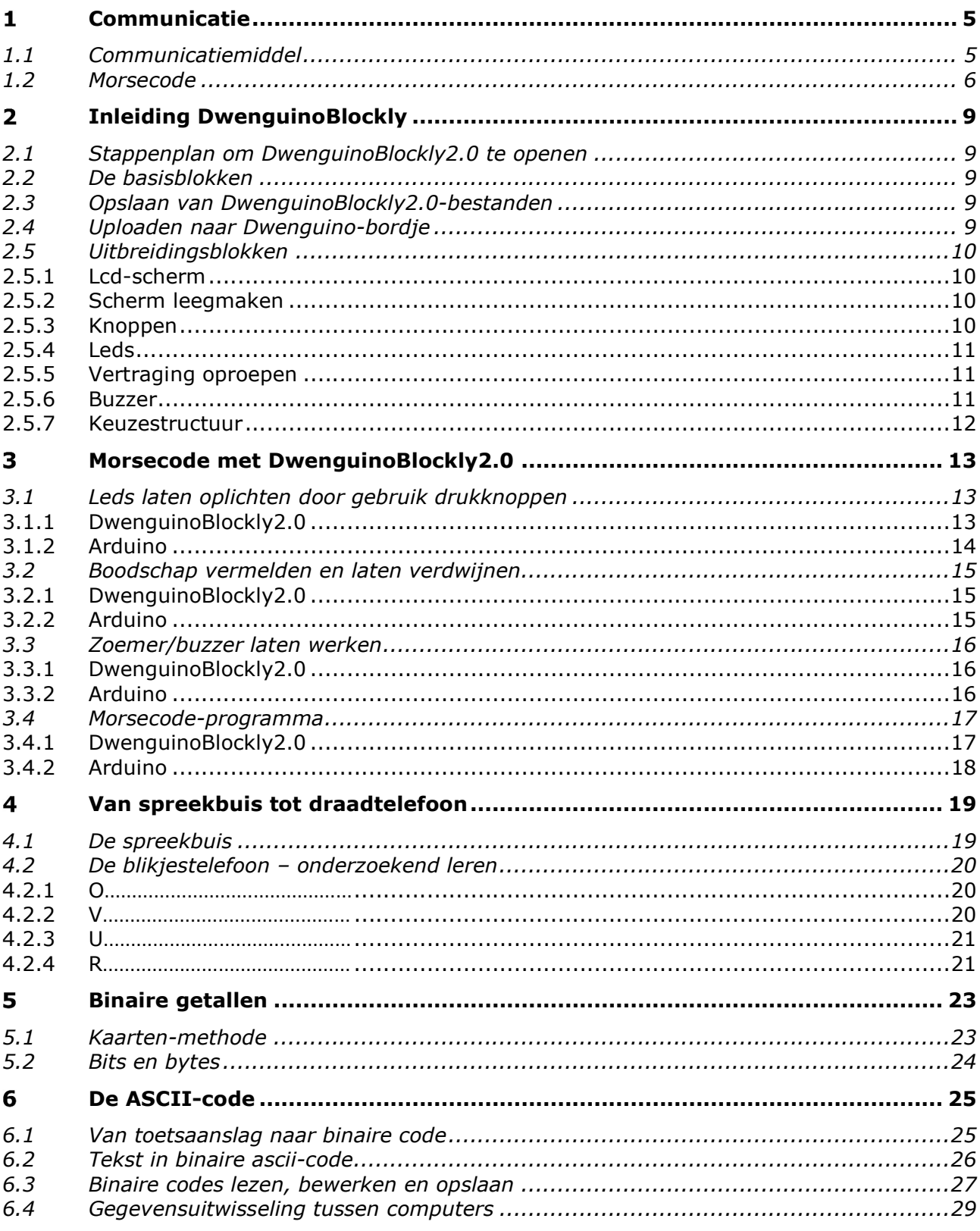

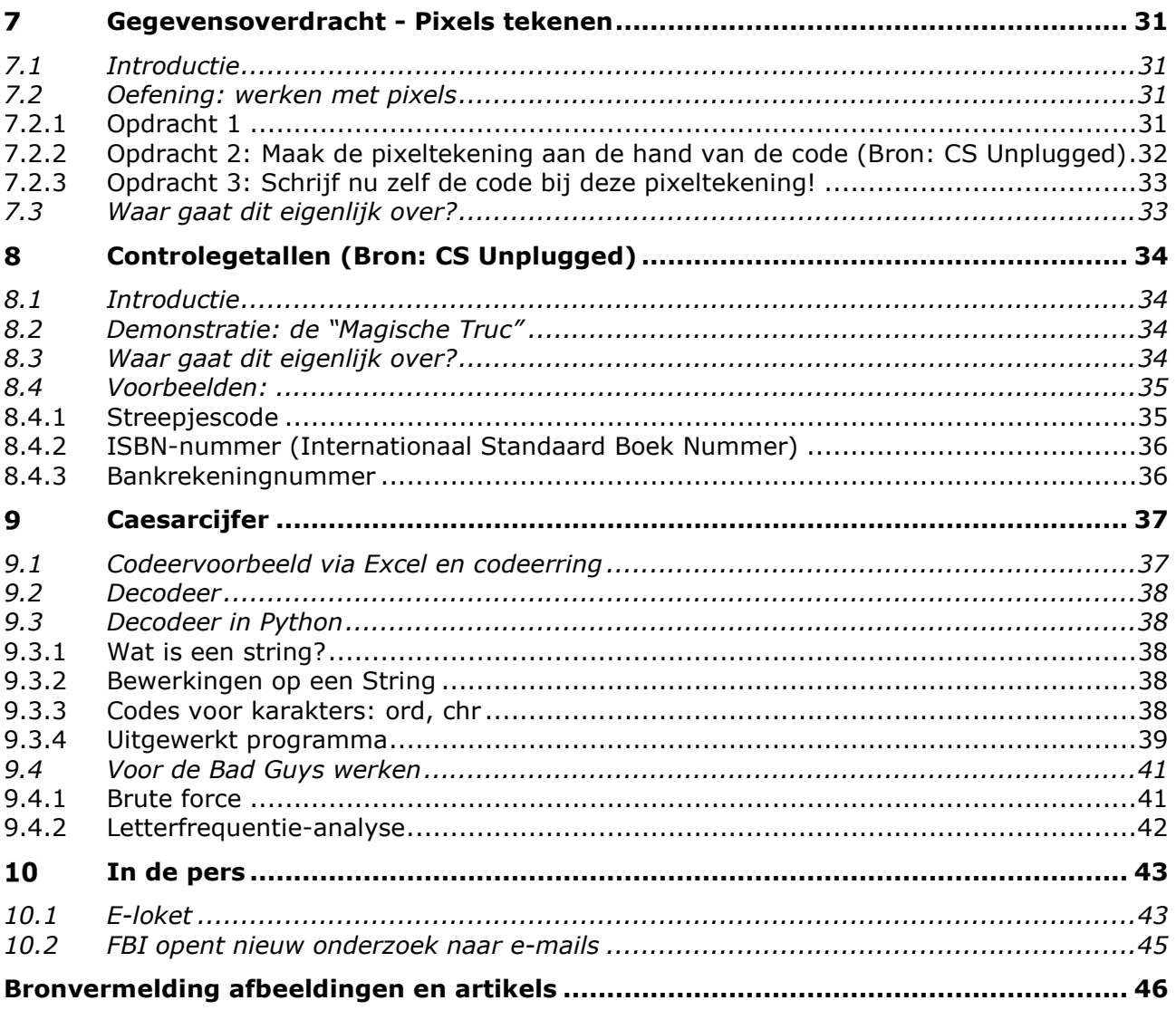

#### $\mathbf{1}$ **COMMUNICATIE**

#### $1.1$ COMMUNICATIEMIDDEL

Leerlingen luisteren naar volgende fragment: https://upload.wikimedia.org/wikipedia/commons/e/e2/Morse\_code.ogg of https://www.youtube.com/watch?v=u20sVtCxf 8

Hoe noem je deze code?

Bedenk verschillende manieren om een codesignaal te versturen:

- 
- 
- 
- 
- 

#### Kan je voorbeelden geven waar dit vroeger gebruikt werd?

- 
- 
- 
- 

Waarom was dit vroeger succesvol?

Wanneer wordt dit nu nog gebruikt?

Lichamelijk gehandicapten geven een morsecode in op een computer via zuigen en blazen op een rietje. Via een voice box<sup>1</sup> wordt het bericht hoorbaar voor derden.

communicatiemiddel: zo ontstaat een informatiedrager om mee te communiceren.

Geef andere vormen van communicatiemiddelen:

<sup>&</sup>lt;sup>1</sup> Toestel die code omzet in gesproken taal (te vergelijken met de stem van een gps-toestel).

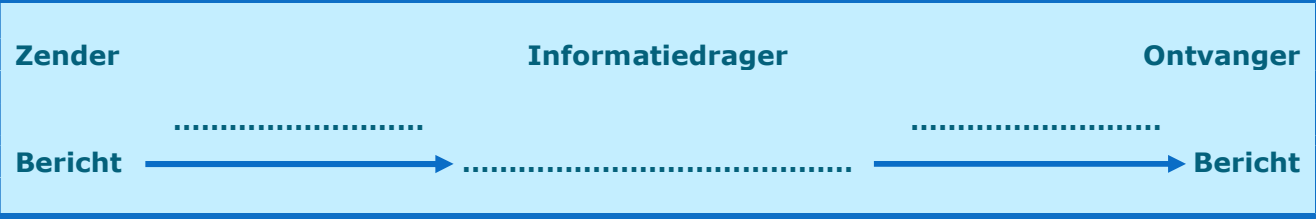

#### 1.2 MORSECODE

Morse is een communicatiecode, bestaande uit met tussenpozen uitgezonden signalen, die letters, leestekens en cijfers vertegenwoordigen. De code werd in 1835 uitgevonden en ontwikkeld door Samuel Morse met het doel deze te gebruiken voor de telegrafie. Bij de telegraaf kon men alleen maar kiezen uit een tijdsduur (kort of lang) en twee toestanden: sleutel naar beneden (= stroom) of sleutel niet bediend (= geen stroom). Telegrafie wordt algemeen beschouwd als een voorloper van de latere digitale communicatie.

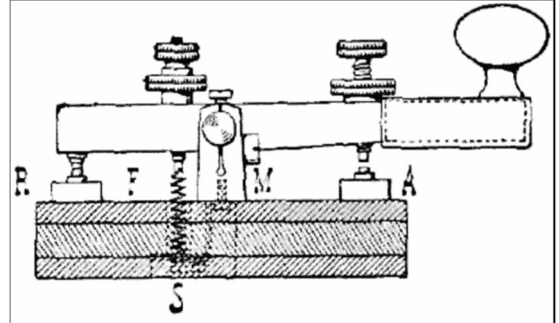

Morsesignalen kunnen op verschillende manieren verzonden worden als:

 ......................................................................................... ......................................................................................... .........................................................................................

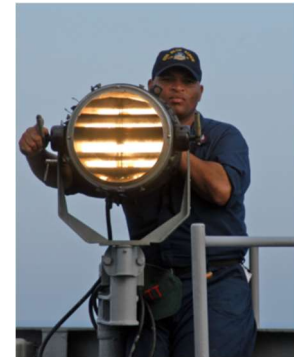

Meer en meer is kennis van het morse niet meer vereist om te werken in lucht- en scheepvaart. Het morse is vervangen door andere communicatiemethoden of wordt door technologie omgezet in verstaanbare taal. De aanwezigheid van morse-apparatuur is dan niet langer vereist. Een groot voordeel is dat men geen marconist (een persoon die is opgeleid in het zenden en ontvangen van morsecodesignalen) meer aan boord hoeft te hebben. Morse wordt wel nog gebruikt in de scheepvaart voor lichtmorsecommunicatie en bij radiozendamateurs.

Maar morsecode is zeker nog niet afgeschreven!

Op 15 juli 2017 publiceerde "The Office of Naval Research TechSolutions" volgend YouTube bericht:

#### https://youtu.be/8dpdBPyIoLA

Hierin zie je hoe het onderzoekscentrum het "Flashing Light to Text Converter"-project (FLTC) ondersteunt. In de bestaande seininstallatie op een schip wordt de lamp vervangen door een ledmodule die zowel de lichtmorsecommunicatie kan versturen als ontvangen. Via een tabletcomputer wordt met de gepaste software een chatsessie gestart tussen twee schepen. i

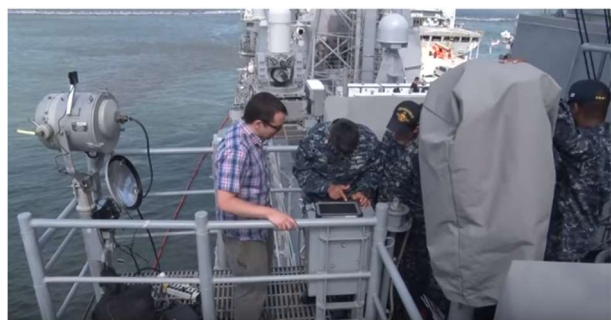

#### Het morsealfabet: https://www.youtube.com/watch?v=EmXsSSHCnsI

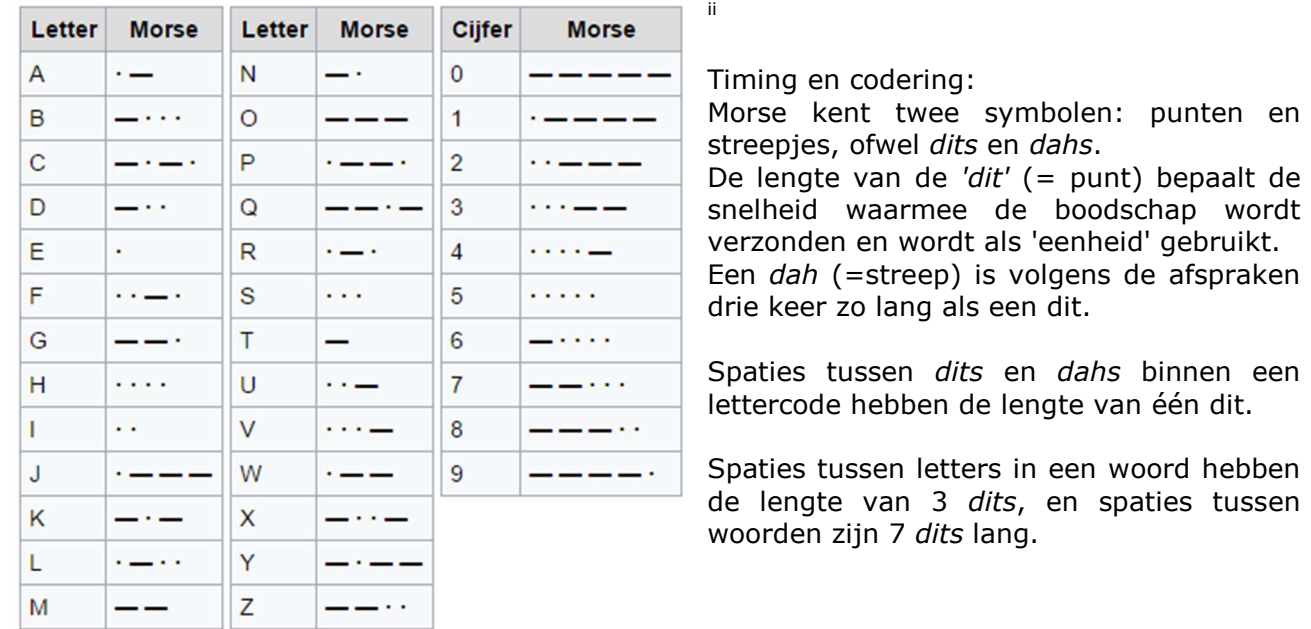

Schrijf je naam in morsecode: ..........................................................................................

Met de onderstaande tabel kunnen de meest gangbare morsecodes snel worden herleid tot de bijbehorende letter. Vooral handig bij het 'ontsleutelen'.

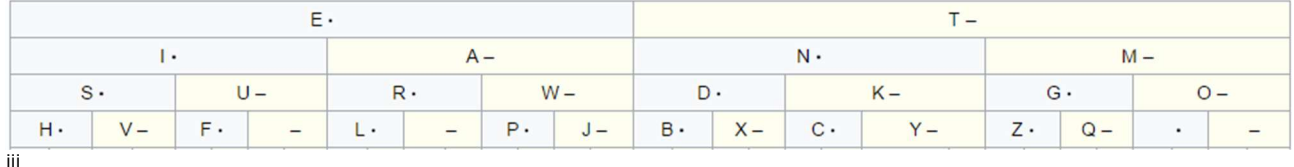

De volgende code

-- --- .-. ... . / -.-. --- -.. .

wordt als volgt gelezen:

DahDah DahDahDah DiDahDit DiDiDit Dit, DahDiDahDit DahDahDah DahDiDit Dit

Een streep wordt altijd als dah gelezen. Een punt in een lettercode als di en op het einde dit.

Via volgende website kan je een tekst laten omzetten in een morsecode: https://morsecode.scphillips.com/translator.html

Antwoord met één woord: "Wat vind je van dit STEM-project?"

Woord:

Zet dit om in morsecode:

Zit er een systeem in de manier waarop het alfabet is gecodeerd?

Als je een codelengte van max 4 dits/dahs gebruikt voor de letters, hoeveel verschillende letters kan je dan coderen? Welke morsecode zou je zeker uit het hoofd moeten kennen?

1STEM@BAVO

#### $\overline{2}$ INLEIDING DWENGUINOBLOCKLY

#### 2.1 STAPPENPLAN OM DWENGUINOBLOCKLY2.0 TE OPENEN

- 1 Dubbelklik op de snelkoppeling van Arduino op je bureaublad.
- 2 Klik in de menubalk op "Hulpmiddelen".
- 3 Klik op "DwenguinoBlockly2.0"

#### 2.2 DE BASISBLOKKEN

Als je DwenguinoBlockly2.0 opent, dan verschijnt de basisstructuur onmiddellijk in het rechterdeelvenster.

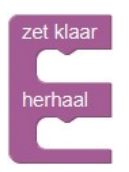

### 2.3 OPSLAAN VAN DWENGUINOBLOCKLY2.0-BESTANDEN

- 1 Klik bovenaan op het "Sla de blokken op naar een lokaal bestand"-icoontje.  $\left(\bigstar\right)$ 2 Kies de gewenste map.
- 
- 3 Geef je bestand een correct gekozen naam.
- 4 (Je bestand krijgt .xml als extensie.)

#### 2.4 UPLOADEN NAAR DWENGUINO-BORDJE

- 1 Verbind het Dwenguino-bordje met de USB-kabel met de computer.
- 2 Controleer of het bordje dat zal aangesproken wel het Dwenguino-bordje zal zijn. Klik hiervoor bij Arduino op "Hulpmiddelen" - "Board". Selecteer het correcte bordje.

Controleer ook of de poort waarop het Dwenguino-bordje moet aangesproken worden wel correct is. Klik hiervoor bij Arduino op "Hulpmiddelen" - "Poort". Selecteer de correcte poort.

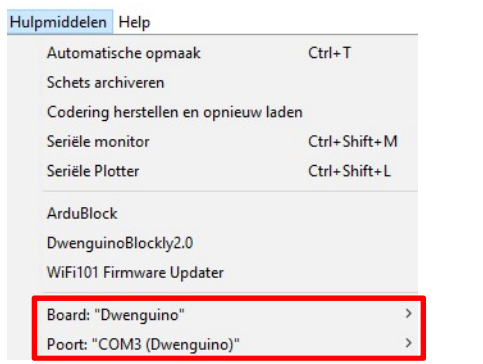

- 3 Klik bovenaan op het "play"-icoontje.
- 4 Je zal het bestand nog eens moeten opslaan als een Arduino-bestand.
- 5 Kies de gewenste map.
- 6 Geef je bestand een correct gekozen naam.
- 7 (Je bestand krijgt .ino als extensie.)
- 8 Nadat alles is geüpload, mag je de USB-kabel verwijderen.
- 9 (Een eerder gemaakt DwenguinoBlockly2.0-bestand opnieuw opvragen doe je met het "Laad een block-bestand in dat je eerder hebt opgeslagen"-icoontje.)

## 2.5 UITBREIDINGSBLOKKEN

#### 2.5.1 LCD-SCHERM

Om iets op het Icd-scherm te plaatsen, klik je in het linkerdeelvenster op **Divenguino** en gebruik je:

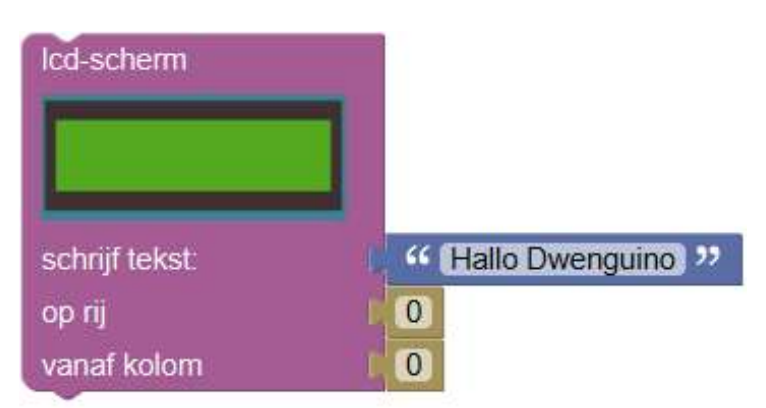

De tekst 'Hallo Dwenguino' kan je aanpassen. De twee nullen betekenen: eerste lijn, eerste karakter.

Verander je bij 'op rij:' de 0 in een 1, dan komt je tekst op de tweede lijn.

#### 2.5.2 SCHERM LEEGMAKEN

Om het Icd-scherm leeg te maken, moet je klikken in het linkerdeelvenster op **Divenguino** Daarna kies je voor: maak Icd-schem leeg

#### 2.5.3 KNOPPEN

Gebruik maken van knoppen doe je met L lees waarde knop NOORD . Klik hiervoor eerst in het linkerdeelvenster op Dwenguino

Je kan de vijf knoppen aanspreken, door in het keuzemenu de gewenste optie te kiezen: NOORD, OOST, ZUID, WEST of CENTER.

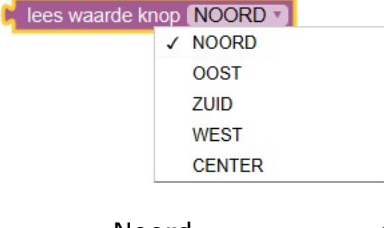

- Noord = de bovenste knop
- Oost = de rechtse knop
- $Zuid =$  de onderste knop
- West = de linkse knop
- Center = de centrale knop

Een knop die ingedrukt is, heeft de waarde 'LAAG', als ze niet ingedrukt is dan is het 'HOOG'. Dit vind je in het linkerdeelvenster bij Dwenguino en dan CHOOG (CNIETINGEDRUKT ) of CLAAG T ( INGEDRUKT T )

#### 2.5.4 LEDS

Om leds te kunnen gebruiken, moet je in het linkerdeelvenster klikken op **Dwenguino**, Daarna kies je voor:  $\frac{1}{2}$  LED 0  $\frac{1}{2}$  of  $\frac{1}{2}$  leds  $\frac{1}{2}$  0b01010101

Gebruik je **dan gebruik is de maat je de "0b"** altijd staan. De acht bits die hierop volgen verwijzen naar de toestand van de overeenkomstige leds op het Dwenguino-bordje: 0 staat voor led uit en 1 staat voor led aan.

#### VOORBEELDEN:

- De eerste led (meest rechtse) moet branden = LD0
- De tweede led (tweede van rechts) moet branden = LD1
- De 1ste, 3de, 5de en 7de led moet branden

#### 2.5.5 VERTRAGING OPROEPEN

Om een vertraging op te roepen in je programma, moet je klikken in het linkerdeelvenster op Dwenguino. Daarna kies je voor: wacht 100 ms

De 100 staat voor 100 milliseconden = 0,1 seconde.

Vertragingen in je programma roep je op door die 100 zo aan te passen dat je het gewenste aantal seconden vertraging hebt. Wil je dat het programma 2 seconden wacht, dan verander je dit in 2000 milliseconden.

#### 2.5.6 BUZZER

Om de zoemer/buzzer te laten werken, klik je in het linkerdeelvenster op **Divenguino** . Daarna kies je voor: speel toon af op (pin BUZZERT) met frequentie (1440

 Frequentie drukt uit hoe vaak iets gebeurt binnen een bepaalde tijd. Frequentie wordt uitgedrukt in Hertz (Hz).

Bijvoorbeeld: Een snaar van een gitaar trilt met een frequentie van 440 Hz. Dit betekent dat de snaar 440 keer trilt in 1 seconde.

 Met deze knop stel je de frequentie in van het geluid op de zoemer, m.a.w. de toonhoogte van dat geluid. Het gehoor van een kind kan geluidstrillingen horen met een maximale frequentie van 16 à 20 kHz. Bij ouderen is de bovengrens veel lager.

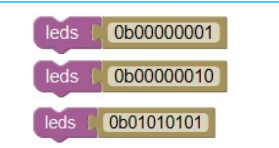

#### 2.5.7 KEUZESTRUCTUUR

Om een keuzestructuur te gebruiken, klik je in het linkerdeelvenster op Logica en gebruik je:

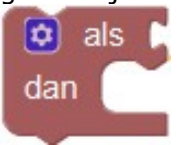

Via  $\hat{\mathbf{\Omega}}$  kan je deze structuur omvormen naar:

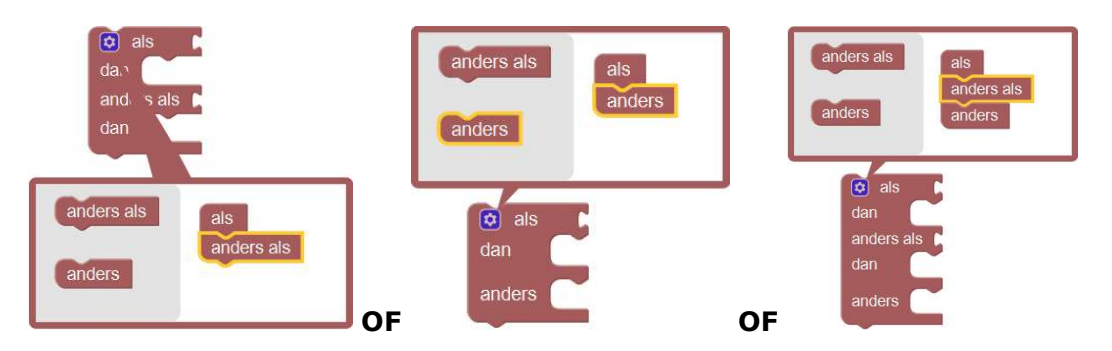

Om bijvoorbeeld te controleren of de Noord-knop is ingedrukt maak je gebruik van een vergelijkingsoperator. Klik in het linkerdeelvenster op Logica en gebruik:

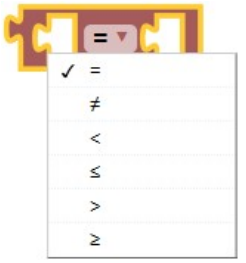

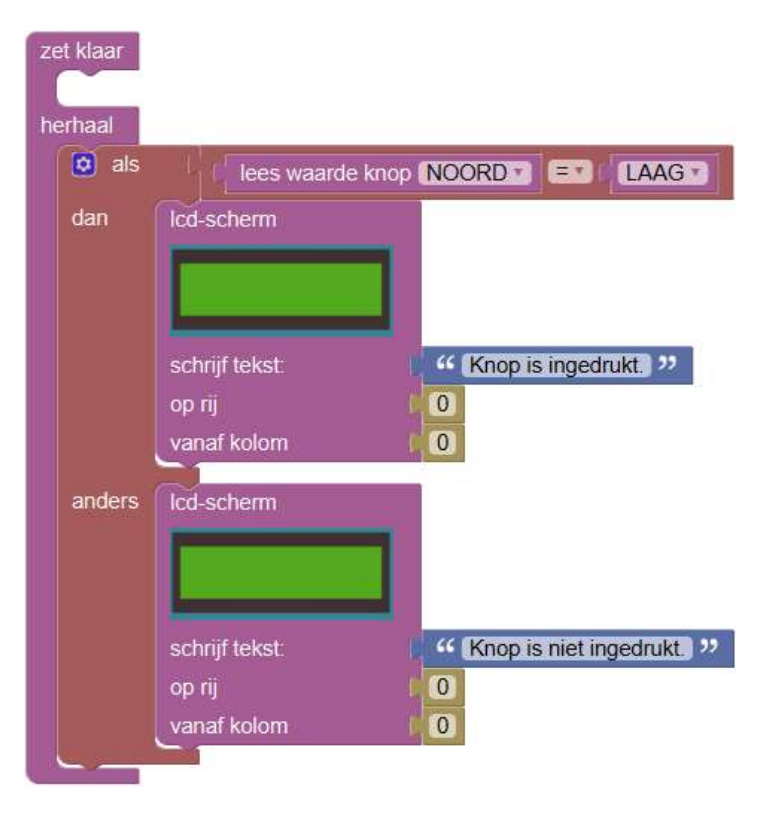

#### $\overline{3}$ MORSECODE MET DWENGUINOBLOCKLY2.0

#### 3.1 LEDS LATEN OPLICHTEN DOOR GEBRUIK DRUKKNOPPEN

Plaats de tekst "Leds oplichten" op het lcd-scherm. Laat telkens een andere led oplichten, als je op de N-knop, O-knop, Z-knop, W-knop of C-knop (center = midden) drukt. (N-knop led 0 (de meest rechtse led "LD0"), O-knop led 1 "LD1", Z-knop led 2 "LD2", W-knop led 3 "LD3" en C-knop led 4 "LD4").

#### 3.1.1 DWENGUINOBLOCKL Y2.0

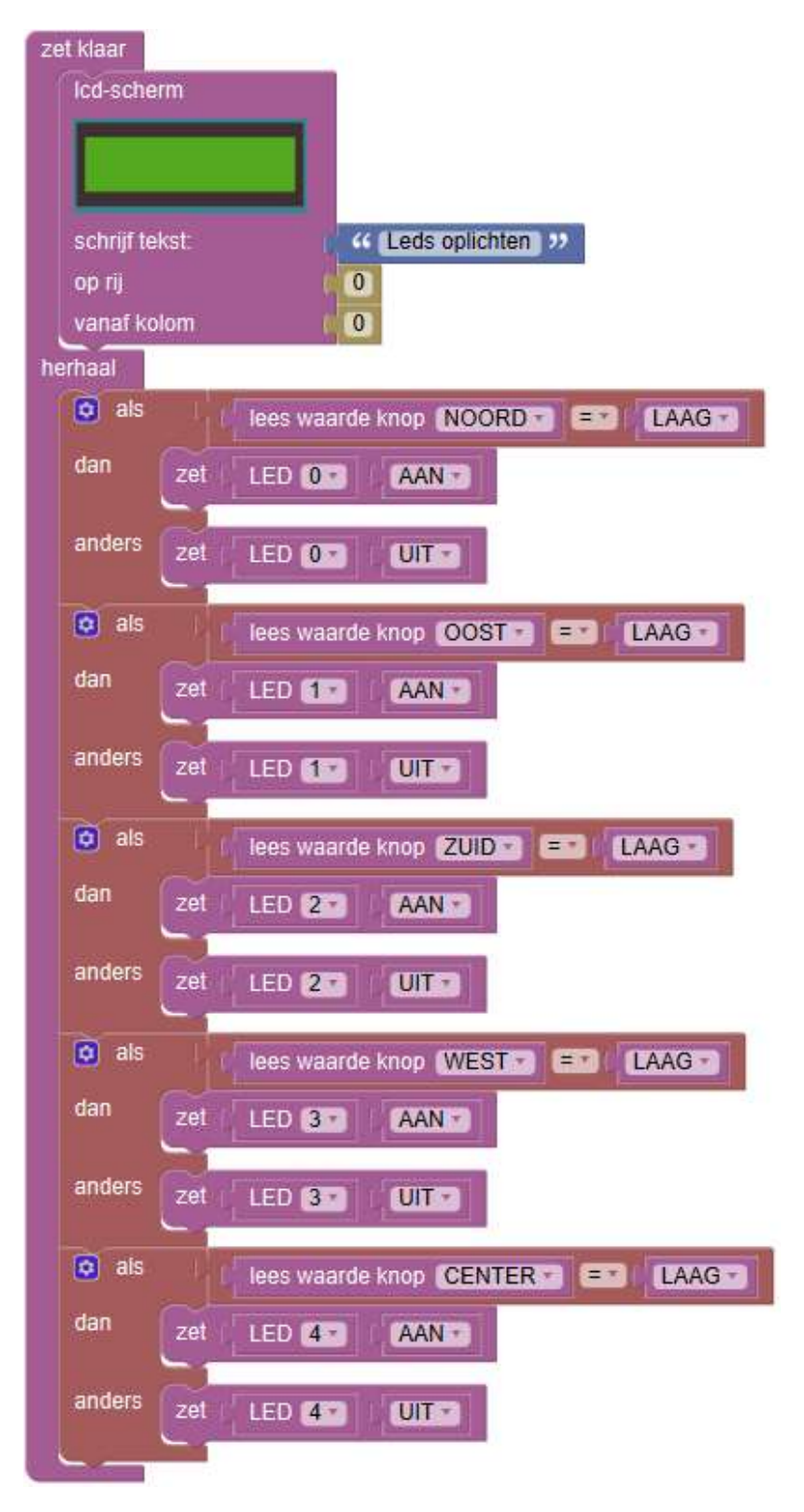

#### 3.1.2 ARDUINO

```
#include <Wire.h>
#include <Dwenguino.h>
#include <LiquidCrystal.h>
void setup()
{
   pinMode(32, OUTPUT);
   pinMode(33, OUTPUT);
   pinMode(34, OUTPUT);
   pinMode(35, OUTPUT);
   pinMode(36, OUTPUT);
   initDwenguino();
  dwenguinoLCD.setCursor(0,0);
   dwenguinoLCD.print(String("Leds oplichten"));
}
void loop()
{
     if (digitalRead(SW_N) == LOW) {
       digitalWrite(32, HIGH);
     } else {
       digitalWrite(32, LOW);
     }
     if (digitalRead(SW_E) == LOW) {
       digitalWrite(33, HIGH);
     } else {
       digitalWrite(33, LOW);
 }
    if (digitalRead(SW_S) == LOW) {
       digitalWrite(34, HIGH);
     } else {
       digitalWrite(34, LOW);
 }
    if (digitalRead(SW_W) == LOW) {
       digitalWrite(35, HIGH);
     } else {
       digitalWrite(35, LOW);
     }
    if (digitalRead(SW_C) == LOW) {
       digitalWrite(36, HIGH);
     } else {
       digitalWrite(36, LOW);
     }
}
```
#### 3.2 BOODSCHAP VERMELDEN EN LATEN VERDWIJNEN

Plaats de tekst "Morsecode" op de eerste lijn en je groepsnaam op de tweede lijn van het lcdscherm. Laat deze tekst 2 seconden staan en laat hem dan verdwijnen.

#### 3.2.1 DWENGUINOBLOCKLY2.0

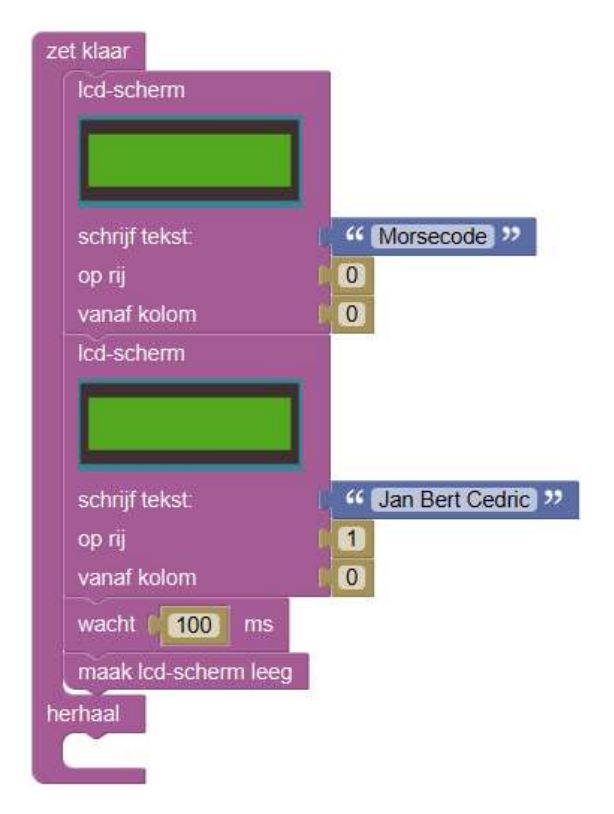

#### 3.2.2 ARDUINO

```
#include <Wire.h>
#include <Dwenguino.h>
#include <LiquidCrystal.h>
void setup()
{
   initDwenguino();
   dwenguinoLCD.setCursor(0,0);
   dwenguinoLCD.print(String("Morsecode"));
   dwenguinoLCD.setCursor(0,1);
   dwenguinoLCD.print(String("Jan Bert Cedric"));
   delay(100);
   dwenguinoLCD.clear();
}
void loop()
{
}
```
## 3.3 ZOEMER/BUZZER LATEN WERKEN

Laat de buzzer 1 seconde zoemen telkens als je op de West-knop drukt.

## 3.3.1 DWENGUINOBLOCKLY2.0

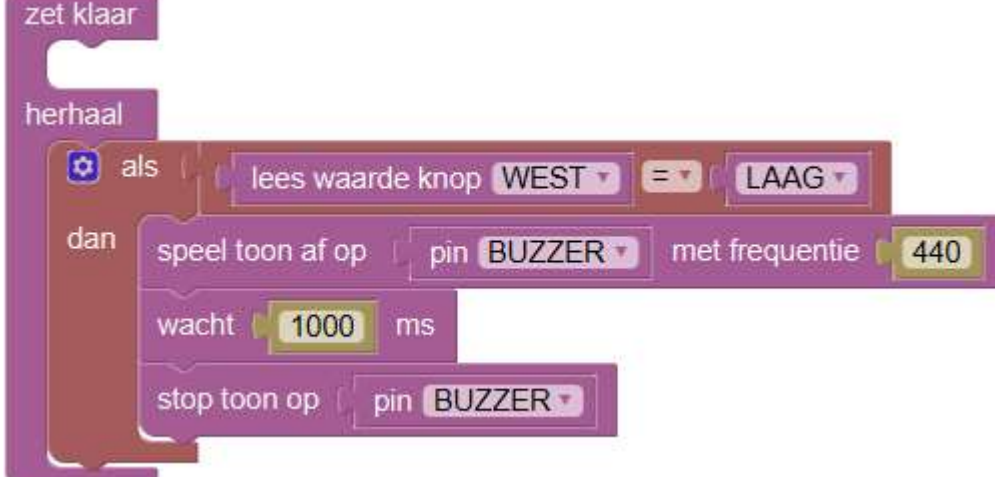

#### 3.3.2 ARDUINO

```
#include <Wire.h>
#include <Dwenguino.h>
#include <LiquidCrystal.h>
void setup()
{
   pinMode(BUZZER, OUTPUT);
   initDwenguino();
}
void loop()
{
    if (digitalRead(SW_W) == LOW) {
       tone(BUZZER, 440);
       delay(1000);
       noTone(BUZZER);
     }
}
```
#### 3.4 MORSECODE-PROGRAMMA

Schrijf een programma zodat je met 2 verschillende drukknoppen een dit (SW\_E) en dah (SW\_W) signaal kan ingeven.

- De lengte van een dit is 333 milliseconden. De uitvoer is een toon van 500 Hz voortgebracht door de buzzer.
- $\bullet$  De lengte van een dah is 1000 milliseconden. De uitvoer is een toon van 500 Hz voortgebracht door de buzzer.
- De pauze tussen twee signalen is de lengte van een dit.

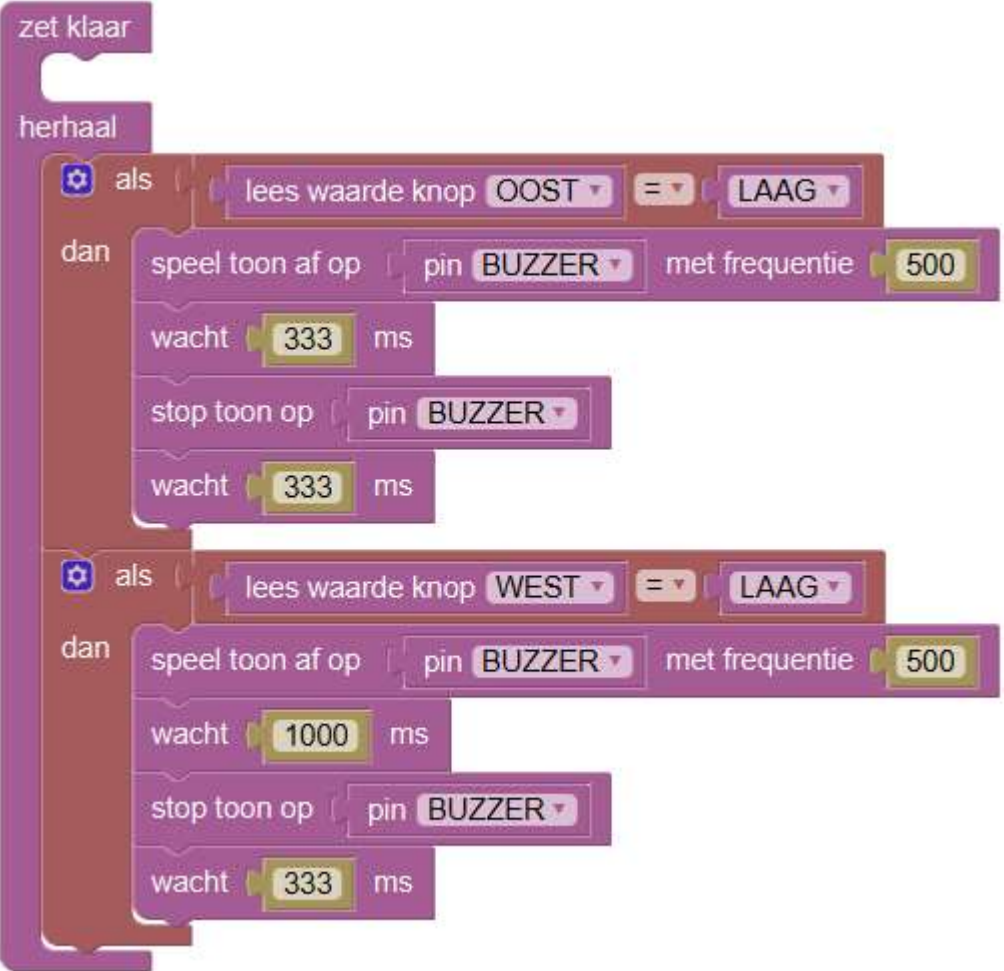

#### 3.4.1 DWENGUINOBLOCKLY2.0

#### 3.4.2 ARDUINO

```
#include <Wire.h>
#include <Dwenguino.h>
#include <LiquidCrystal.h>
void setup()
{
   pinMode(BUZZER, OUTPUT);
   initDwenguino();
}
void loop()
{
     if (digitalRead(SW_E) == LOW) {
       tone(BUZZER, 500);
       delay(333);
       noTone(BUZZER);
       delay(333);
     }
    if (digitalRead(SW W) == LOW) {
       tone(BUZZER, 500);
       delay(1000);
       noTone(BUZZER);
       delay(333);
     }
}
```
#### $\blacktriangle$ VAN SPREEKBUIS TOT DRAADTELEFOON

#### 4.1 DE SPREEKBUIS

Als de gezagvoerder op een zeeschip aan de machinist wilde laten weten dat hij het toerental of de draairichting van de schroef moest aanpassen, kon hij de telegraaf gebruiken. Voor aanvullende informatie gebruikte hij een spreekbuis. Dat is een metalen buis waarmee werd ………………………………………… van de brug naar machinekamer. Aan beide einden van de buis zit een mondstuk met daarin een fluit. De gezagvoerder nam de fluit uit het mondstuk en blies in de spreekbuis. In de machinekamer floot het fluitje, het werd uit de buis gehaald en de machinist hield zijn oor tegen de buis. De gezagvoerder riep dan in het mondstuk en zo was er communicatie tussen brug en machinekamer.

Door zijn eenvoud en het feit dat het werkte zonder elektriciteit, was de spreekbuis een betrouwbaar systeem dat communicatie over afstanden van tientallen meters in een lawaaierige omgeving mogelijk maakte.

De brug moet wettelijk een systeem hebben om te kunnen communiceren met de machinekamer en met de hut van de kapitein, onafhankelijk van de scheepsenergievoorziening. Vroeger gebeurde dit met de spreekbuizen. De spreekbuis is voor dit doel vervangen door een …………………………………………. met een eigen accu als alternatieve energiebron. Of men gebruikt ……………………………………………. voorzien van een dynamo. Men dient het toestel zo'n 10 seconden op te winden totdat een luide zoemtoon klinkt en er een spreekverbinding tot stand is gebracht.

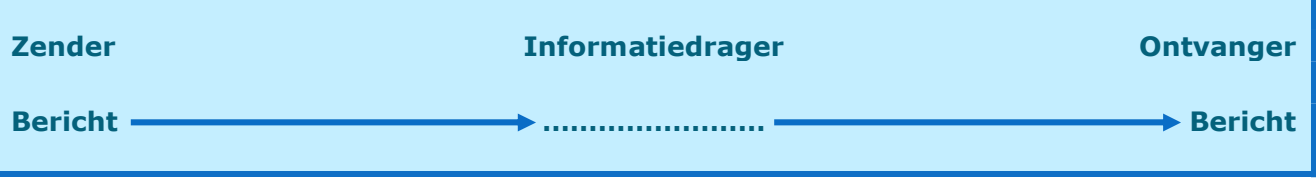

Bij de spreekbuis is er …………………………………………. van de informatiedrager. De techniek bestaat erin dat de geluidsgolven in een metalen buis geleid worden van de ene ruimte naar een andere.

### 4.2 DE BLIKJESTELEFOON – ONDERZOEKEND LEREN

We kennen allemaal een blikjestelefoon. Met twee blikken, twee spijkers en een lang touw kun je dit realiseren. Je hebt ook een hamer en een schaar nodig om de klus te klaren. iv

Kun je dit proces in een schema zender – informatiedrager – ontvanger plaatsen?

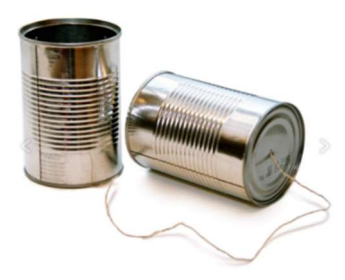

Je wil nu onderzoeken wat de invloed is van de draad of de blikken op de werking van jouw telefoon. Welke factoren spelen een rol?

 ..................................................................................................................................... .....................................................................................................................................

Tijdens dit onderzoek werk je met de OVUR-methode. Deze methode bestaat uit 4 stappen die doorlopen worden om een kwalitatief onderzoek op te stellen en uit te voeren.

4.2.1 O……………………………………… In deze fase ga je op zoek naar een probleemstelling en een goede onderzoeksvraag.

### 4.2.2 V………………………………………

In deze fase bereid je je onderzoek voor.

#### $STAP 1:$

Brainstorm over een mogelijke werkwijze om de probleemstelling op te lossen met het verkregen materiaal. Noteer op het A3-blad.

- Wat weet ie al?
- Wat wil je nog te weten komen?
- Welke onderzoekstechnieken bestaan hiervoor?
- Welke onderzoekstechniek kies je?

#### $STAP$  2:

Schrijf nu op de achterkant een werkwijze uit.

- Schrijf iedere handeling uit die je zult doen, met welk materiaal en de reden. STAPSGEWIJS
- Is het onderzoeksprobleem voldoende afgebakend, beperkt tot één probleem of parameter?
- Denk na over mogelijke invloedfactoren die de proef zullen beïnvloeden tijdens het uitvoeren.
- Denk na over een manier hoe je het aantal invloedfactoren kan minimaliseren.
- Wat ga je meten? Hoe ga je dit meten? Welke meetinstrumenten gebruik je?
- Wie doet wat? Uitvoeren, meten, noteren. Is er een beurtrol?
- Als je metingen doet, denk dan ook al na over een manier hoe je de gemeten waarden kan weergeven. Tabel, grafiek, een werkblad…?

Wanneer je denkt dat de werkwijze duidelijk op papier staat en alle stappen goed zijn uitgeschreven mag je bij de leerkracht gaan om feedback te vragen. Luister aandachtig naar de tips.

#### $STAP3:$

Nu herwerk je de werkwijze aan de hand van de verkregen tips.

#### 4.2.3 U………………………………………

Je voert je stappenplan nauwkeurig uit en noteert je metingen.

Je houdt je aan de tijdsafspraak.

Formuleer nu een antwoord op de onderzoeksvraag.

 ..................................................................................................................................... .....................................................................................................................................

#### 4.2.4 R………………………………………

Hoe goed voerde je deze delen van het onderzoek uit?

#### DENK NA OVER VOLGENDE VRAGEN:

- Heb je je doel bereikt?
- Wat is goed/fout gelopen?
- Wat kan er anders?
- Met welke invloedfactoren heb je geen rekening gehouden?
- Hoe zou je het onderzoek in de toekomst doen?

 ..................................................................................................................................... .....................................................................................................................................

.....................................................................................................................................

.....................................................................................................................................

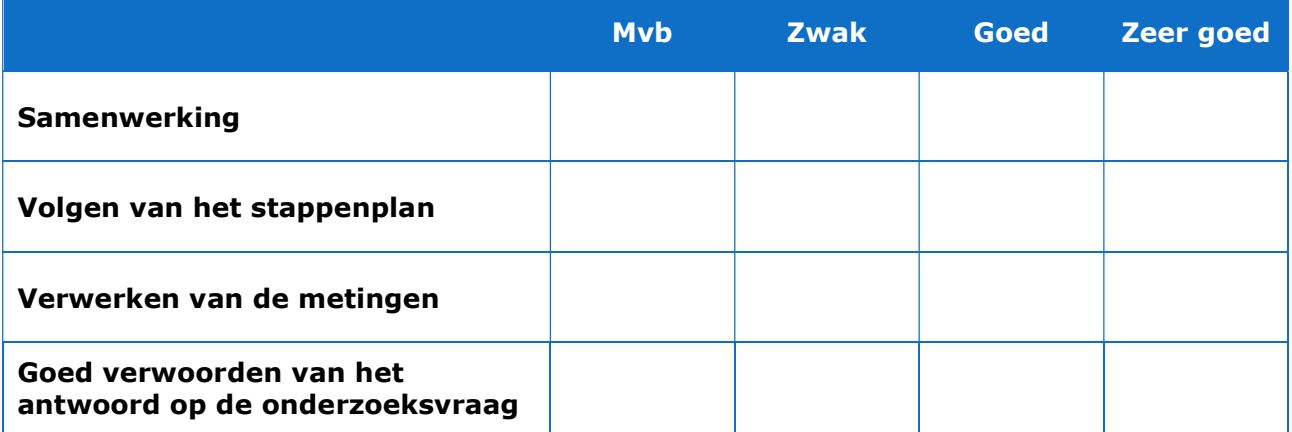

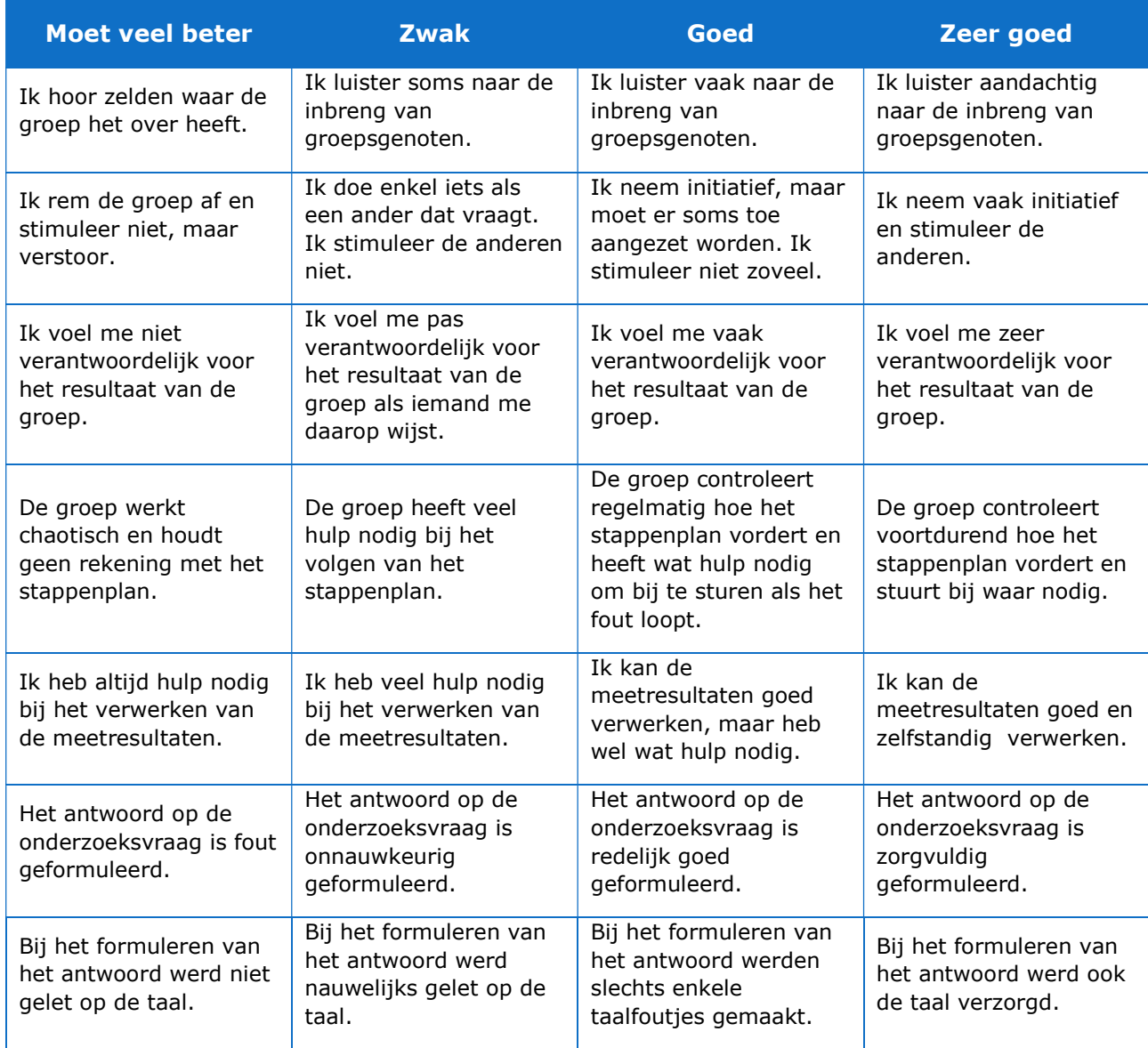

#### 5 BINAIRE GETALLEN

#### 5.1 KAARTEN-METHODE

Het binaire systeem gebruikt ……………… en ……………… om weer te geven of een kaart is omgedraaid of niet. Nul betekent dat de kaart **omgekeerd** ligt en dus niet meegeteld wordt. Een één betekent dat je de stippen op de kaart ziet en deze wel gerekend worden. Om de waarde van een getal te kennen, tel je het aantal stippen dat je ziet. De eerste kaart ligt rechts en heeft 1 stip. Elke nieuwe kaart links van de vorige kaart bevat dubbel zoveel stippen als de vorige kaart.

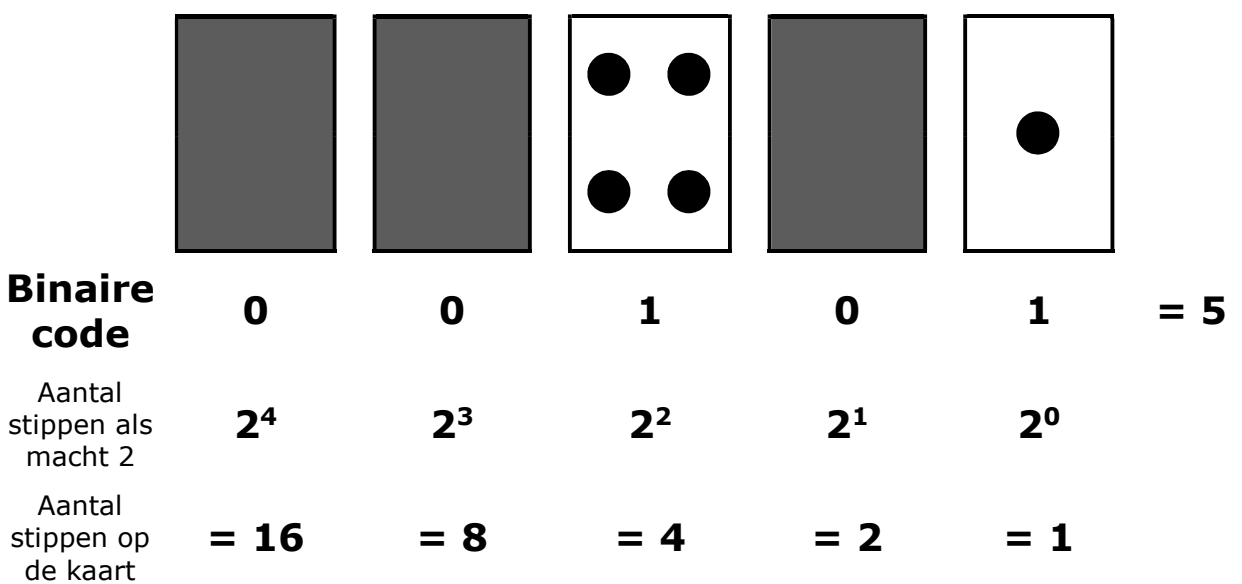

Het binaire getal 00101 is dus gelijk aan het getal 5 in de decimale schrijfwijze.

Probeer deze gecodeerde getallen te ontcijferen:

1 
$$
\boxed{\mathbf{X} \times \mathbf{X} \times \mathbf{X}} =
$$

$$
(\mathbf{X} = 1, \mathbf{X} = 0)
$$

- $2 \quad \bigoplus \mathfrak{H} \mathfrak{H} \mathfrak{H} \mathfrak{H} =$  $(\hat{v} = 1, \hat{v} = 0)$
- $3 \qquad \bullet \bigcirc \bullet \bigcirc \bullet \bigcirc =$  $(⑤ = 1, ① = 0)$
- $4 \quad \text{PPT} \quad \text{PPT}$  $(\mathbb{D} = 1, \mathbb{D} = 0)$
- 5 666006 =  $(\mathbb{O} = 1, \mathbb{O} = 0)$
- $6$   $96990 =$  $(*) = 1, \% = 0)$
- $\overline{7}$   $\overline{1}$   $\overline{1}$   $\overline{$  $( + = 1, \times = 0)$  $\overline{8}$   $\overline{O}O\overline{O}O$  =  $(0 = 1, 0 = 0)$
- 9  $\triangle$   $\blacktriangledown$   $\triangle$   $\blacktriangledown$   $\blacktriangledown$  =  $(\triangle = 1, \blacktriangledown = 0)$
- $10 \rightarrow \blacklozenge \blacklozenge \blacklozenge \blacklozenge \blacklozenge =$  $(* = 1, * = 0)$

#### 5.2 BITS EN BYTES

Elke kaart die tot nu toe werd gebruikt, stelt een '………' voor op de computer ('bit' is een afkorting van '…………………………', binair cijfer of kleinste eenheid van data in een digitaal systeem; in het Engels).

In de informatica worden …………………… samen gelezen. Ze vormen ……………… ('byte' is een afkorting van 'by eight', per acht in het Engels). Een byte bestaat dus uit acht bits. Een byte is de eenheid van informatie.

Om een byte gemakkelijk te kunnen lezen is er een spatie tussen de 4<sup>de</sup> en 5<sup>de</sup> bit.

Schrijf rechts de decimale waarde van volgende binaire getallen:

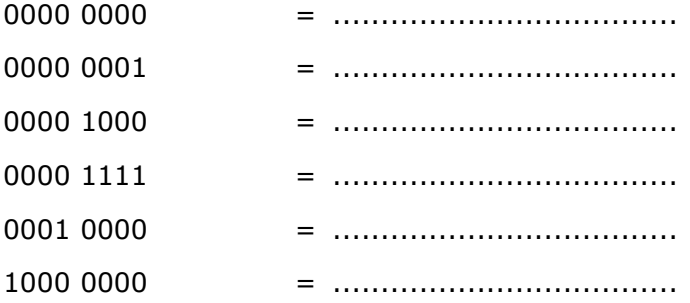

Wat is het grootste binair getal dat we met 1 byte = 8 bits kunnen schrijven?

............... = ....................................

Als je bij 'gewone' getallen (= decimale getallen) rechts een 0 toevoegt, wordt het getal 10 keer zo groot. Bijvoorbeeld 9 wordt 90 en 30 wordt 300. Maar wat gebeurt er als je een 0 achter een binair getal zet? Probeer dit eens:

 $1001 = 9$ 

0001 0010 = ....................................

Doe het met nog een aantal getallen om te zien of je idee klopt. Wat is de regel en waarom denk je dat dit gebeurt?

 ..................................................................................................................................... .....................................................................................................................................

#### 6 DE ASCII-CODE

#### 6.1 VAN TOETSAANSLAG NAAR BINAIRE CODE

Kijk eens naar een toetsenbord en ga eens na hoeveel karakters een computer moet kunnen weergeven. Hoeveel bits moet je gebruiken om voor elk van deze karakters een code te kunnen toekennen?

Computers gebruiken allemaal het binaire systeem om informatie weer te geven. Het heet binair omdat er maar twee getallen worden gebruikt. Het wordt ook wel het tweetallig stelsel genoemd (in het dagelijks leven gebruiken we het decimale, tientallige stelsel). Elke 0 of 1 heet een bit (binary digit)

De meeste computers gebruiken tegenwoordig een weergave die .................. (American Standard Code for Information Interchange = Amerikaanse Standaard Code voor Informatie-uitwisseling) heet. In deze tabel wordt aan elke letter of teken een unieke binaire code toegekend die één byte groot is. Deze code wordt door de computer in zijn binaire vorm gelezen, verwerkt en opgeslagen.

## **ASCII TABLE**

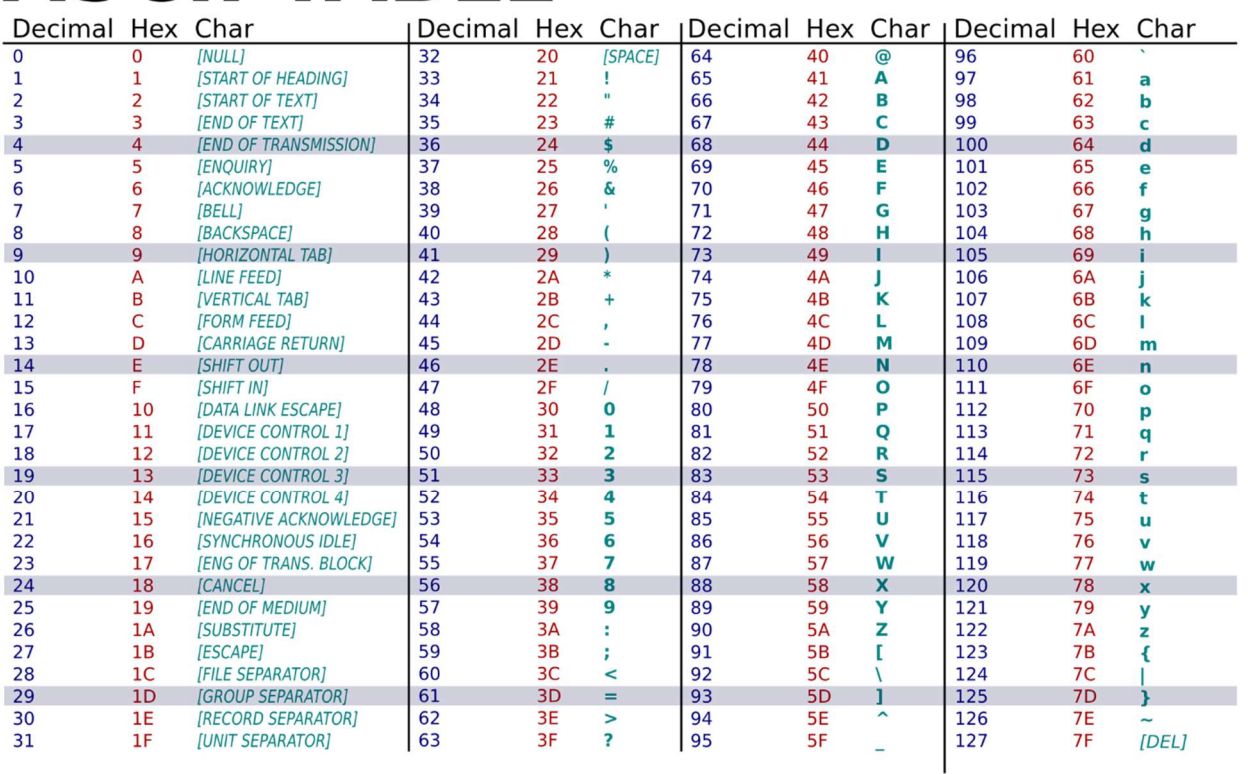

## 6.2 TEKST IN BINAIRE ASCII-CODE

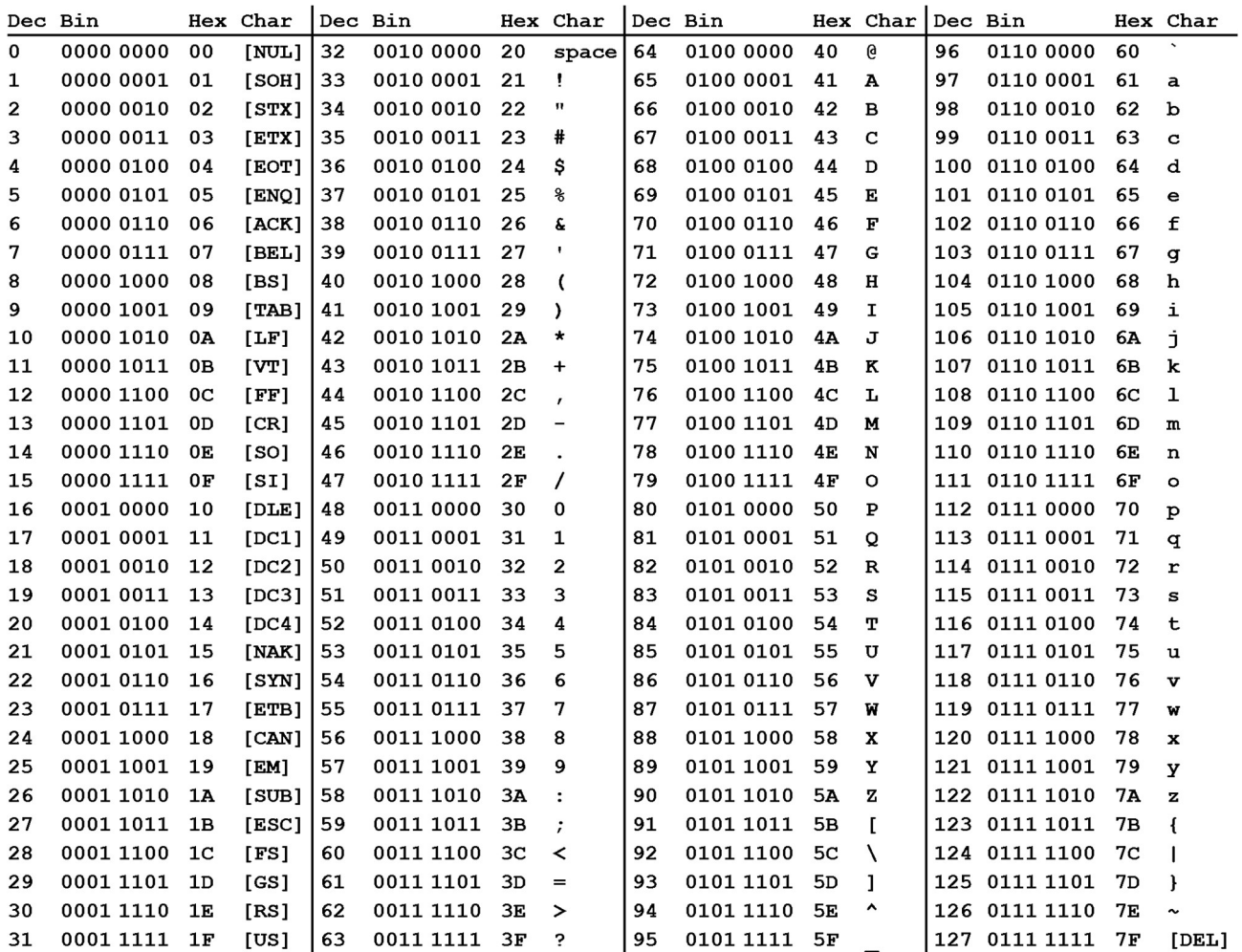

#### VOORBEELDEN:

De letter "A" wordt in de computer met volgende binaire code geschreven: "0100 0001".

De letter "a" wordt in de computer met volgende binaire code geschreven: ..........................

De letter "z" wordt binair als volgt doorgestuurd: "1111010".

## "Sint-Bavo Strafste school 2017!"

Deze tekst ziet er binair als volgt uit:

01010011 01101001 01101110 01110100 00101101 01000010 01100001 01110110 01101111 00001101 00001010 01010011 01110100 01110010 01100001 01100110 01110011 01110100 01100101 00100000 01110011 01100011 01101000 01101111 01101111 01101100 00100000 00110010 00110000 00110001 00110111 00100001

(omgezet met een "tekst to binary converter": http://www.unit-conversion.info/texttools/convert-text-to-binary/)

## 6.3 BINAIRE CODES LEZEN, BEWERKEN EN OPSLAAN

Een bit wordt in de computer meestal weergegeven in het geheugen door een transistor die aan of uit staat of een condensator die geladen of ontladen is.

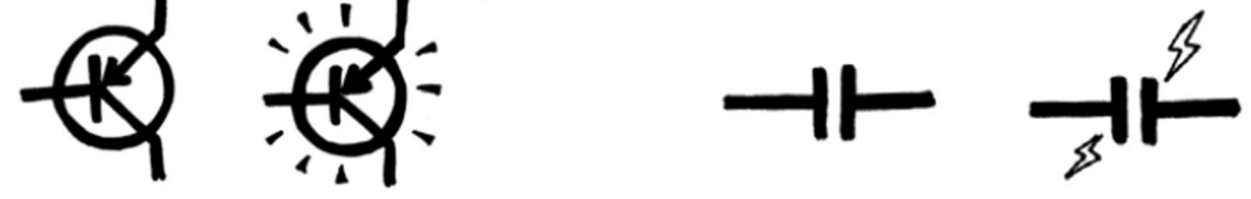

Op magnetische schijven, zoals een harde schijf, worden de bits weergegeven door de richting van het magnetisch veld op de oppervlakte van de schijf, Noord-Zuid of Zuid-Noord.

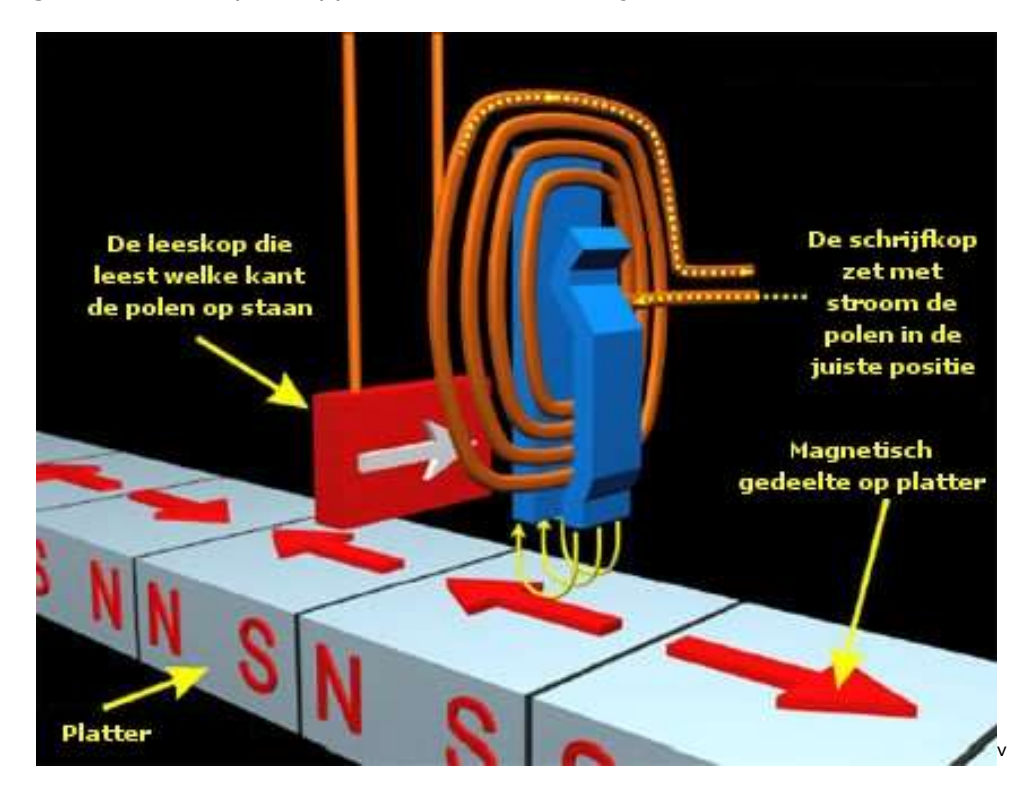

## Harde schijf lees-/schrijfkop

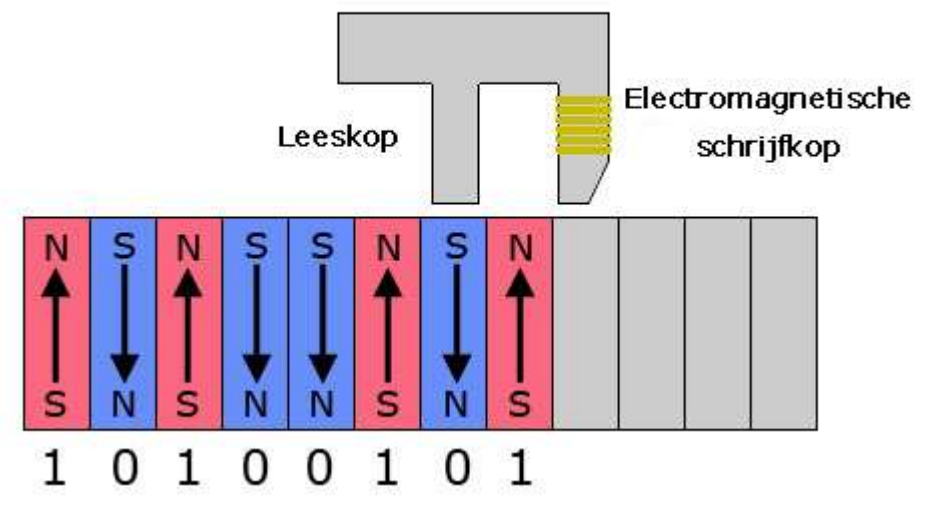

vi

Audio-cd's, cd-roms en dvd's bewaren bits optisch-het deel van het oppervlak dat voor 1 bit staat, reflecteert het licht of net niet. Bij reflectie leest de computer een 1-signaal (links). Dan wordt er een 1 bit doorgegeven aan het programma. Valt de laserstraal in een putje dan is er geen reflectie op de leessensor en wordt een 0 bit doorgegeven.

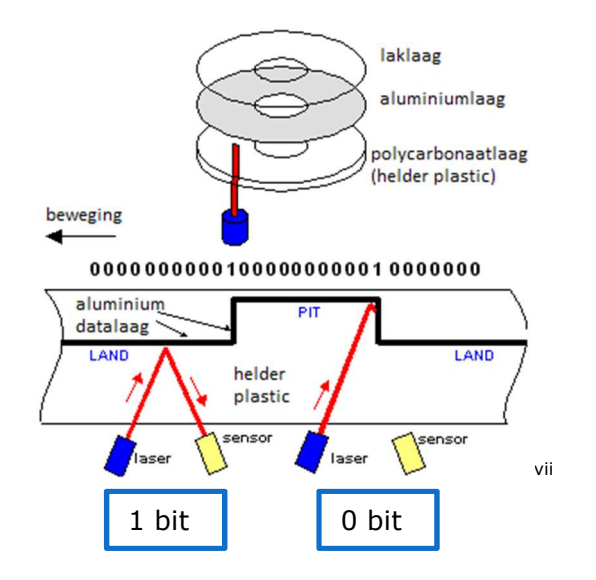

Wanneer data van een computer naar een faxapparaat door een telefoondraad worden gezonden, wordt de binaire code omgezet in een code van hoge en lage tonen. Een lage toon staat voor een 0, een hoge toon voor een 1. Als je per ongeluk een faxnummer belt, herken je dit onmiddellijk. Je hoort een schrille pieptoon.

https://www.youtube.com/watch?v=NnR03\_10ai4 https://www.youtube.com/watch?v=iHW1ho8L7V8

#### $6.4$ GEGEVENSUITWISSELING TUSSEN COMPUTERS

Hieronder zie je twee voorbeelden van bekabeling tussen computer en netwerk. Zoek voor beide volgende gegevens op.

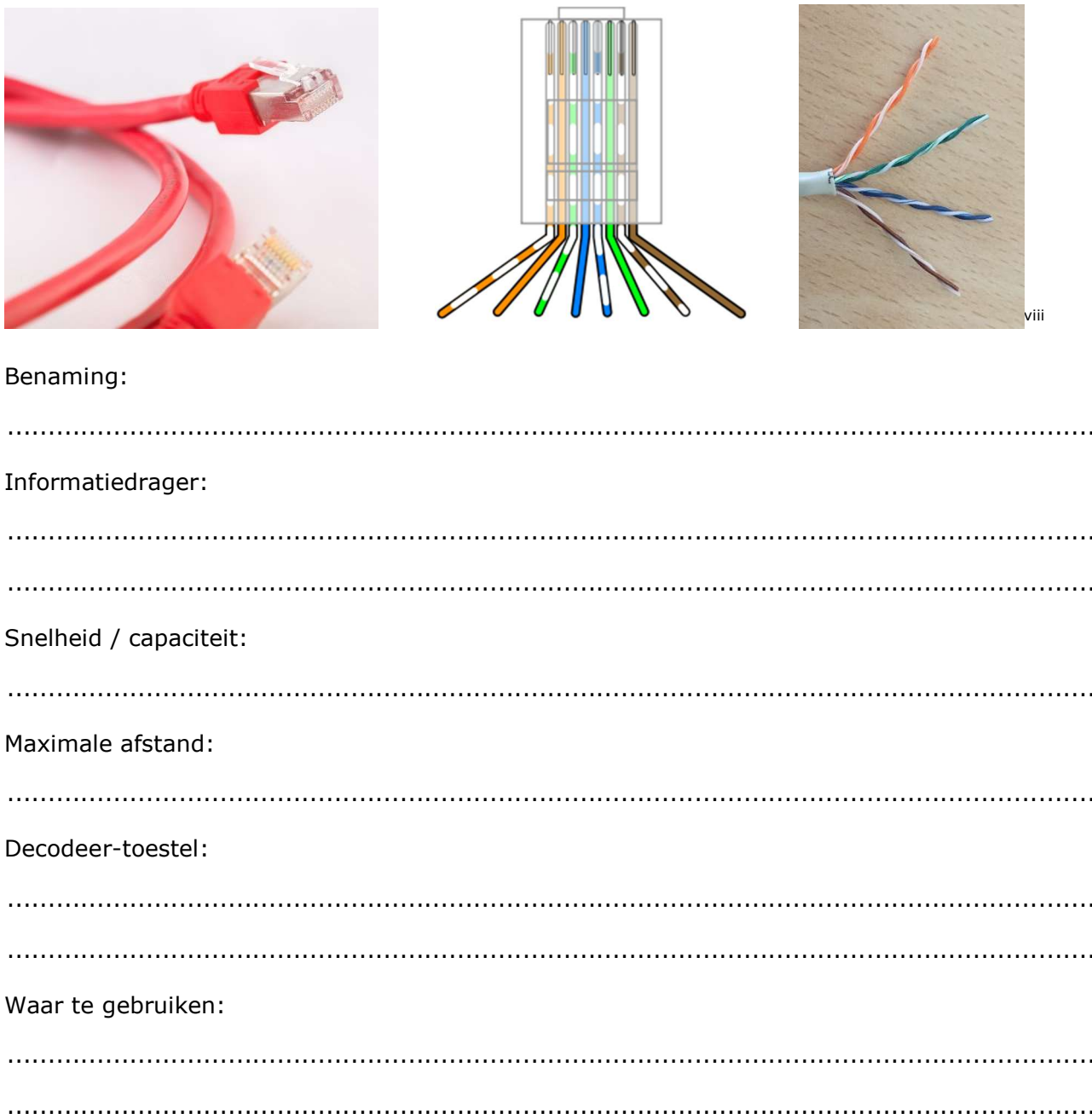

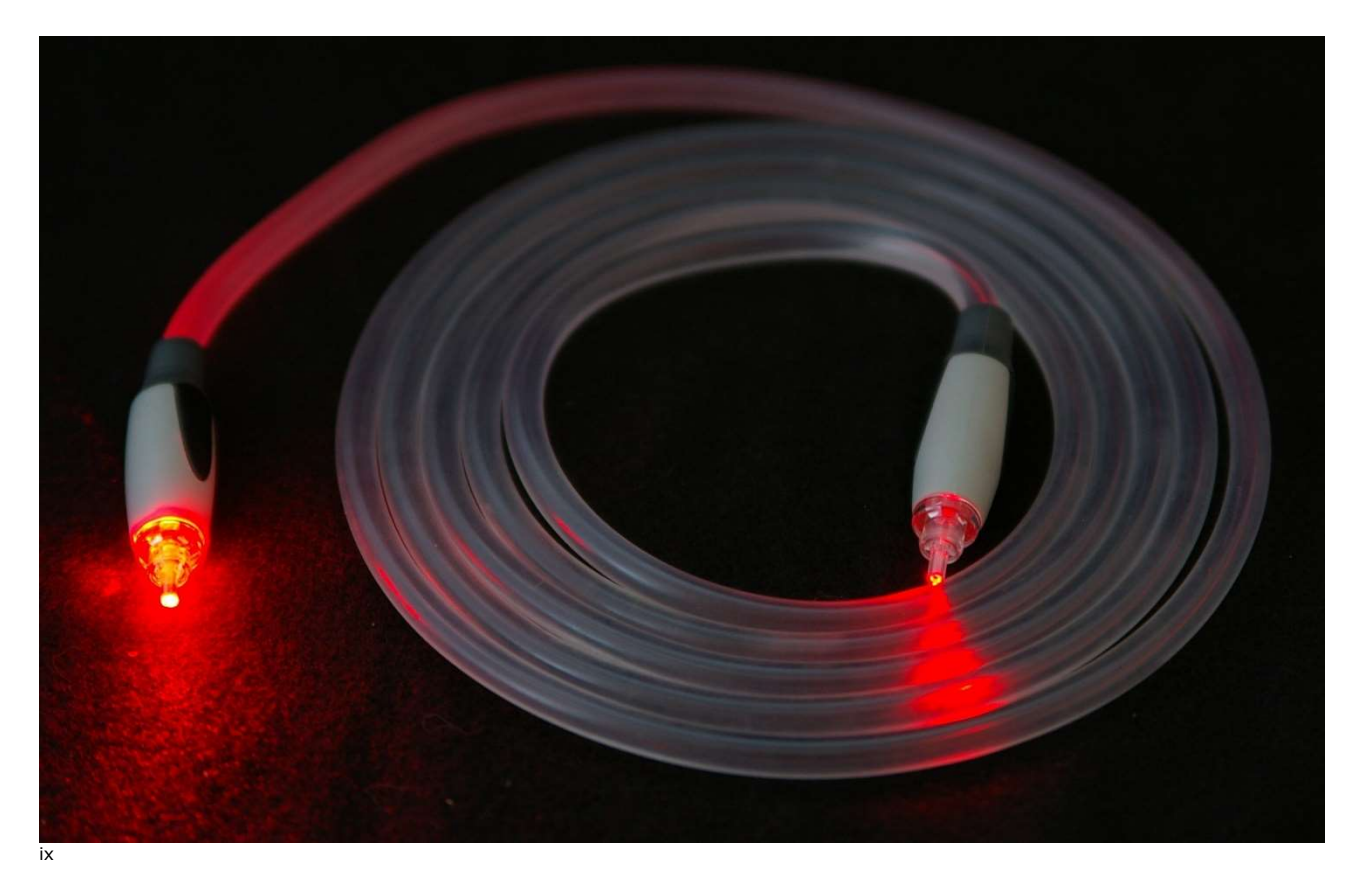

#### Benaming:

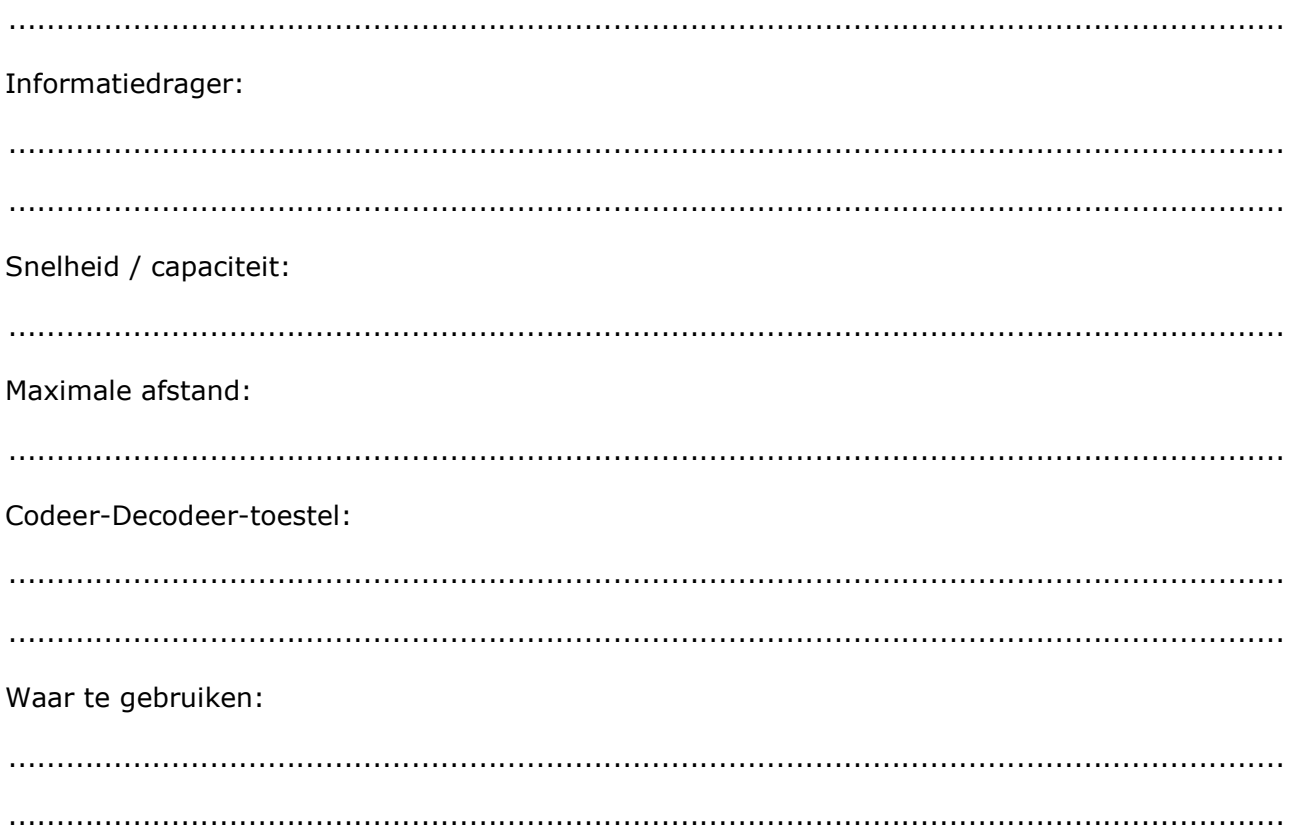

#### $\overline{7}$ GEGEVENSOVERDRACHT - PIXELS TEKENEN

## 7.1 INTRODUCTIE

Computerschermen zijn verdeeld in een raster van hele …………………………. die pixels (komt van *picture elements*) worden genoemd.

In een zwart-wit afbeelding is iedere pixel zwart of wit.

Als een computer een beeld moet opslaan, onthoudt hij precies welke puntjes zwart moeten worden en welke wit.

#### 7.2 OEFENING: WERKEN MET PIXELS

Een fout is zo gemaakt dus doe het met potlood en houd een gum in de buurt!

#### 7.2.1 OPDRACHT 1

Er worden 2 groepen in de klas gevormd.

- 1 Eén iemand uit de groep is tekenaar. Eén iemand uit de groep is fluisteraar. De rest van de groep is boodschapper.
- 2 De fluisteraar geeft zo snel mogelijk de afbeelding in code door aan de tekenaar, via de boodschappers.
- 3 Er mag telkens maar 1 getal per keer doorgegeven worden aan de boodschapper.

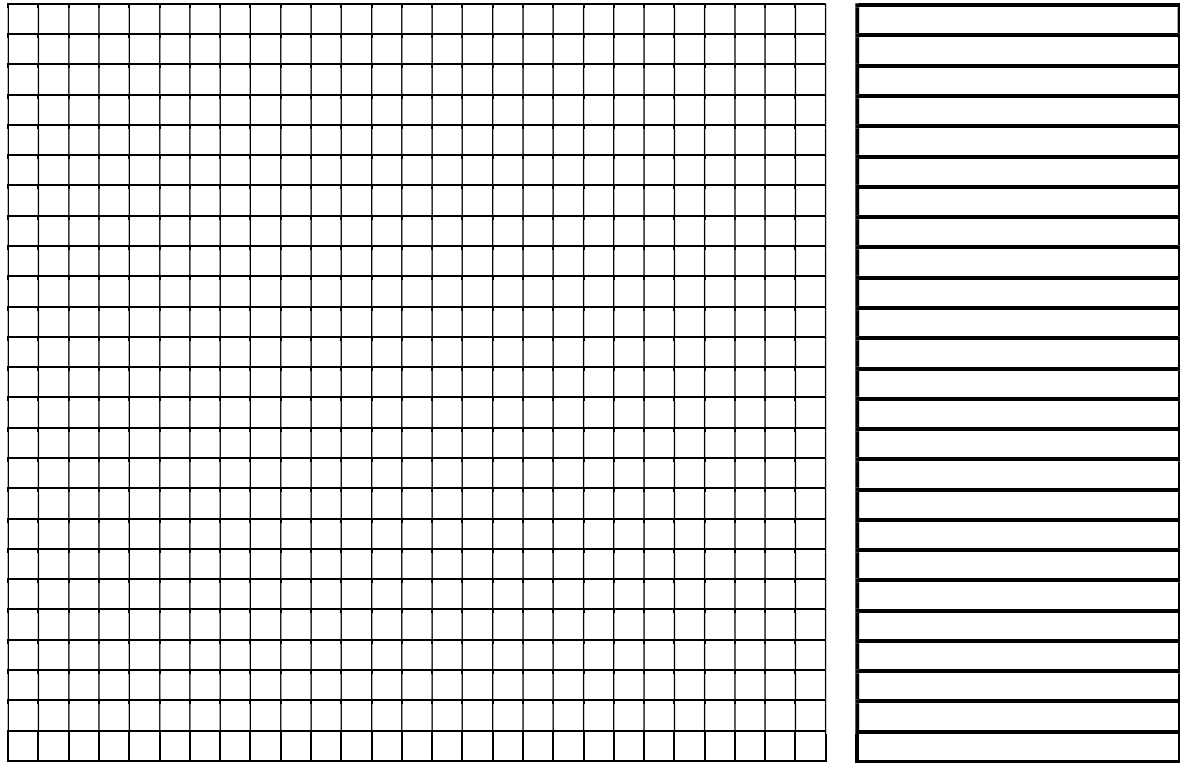

#### 7.2.2 OPDRACHT 2: MAAK DE PIXELTEKENING AAN DE HAND VAN DE CODE (BRON: CS UNPLUGGED)

#### Een fout is zo gemaakt dus doe het met potlood en houd een gum in de buurt!

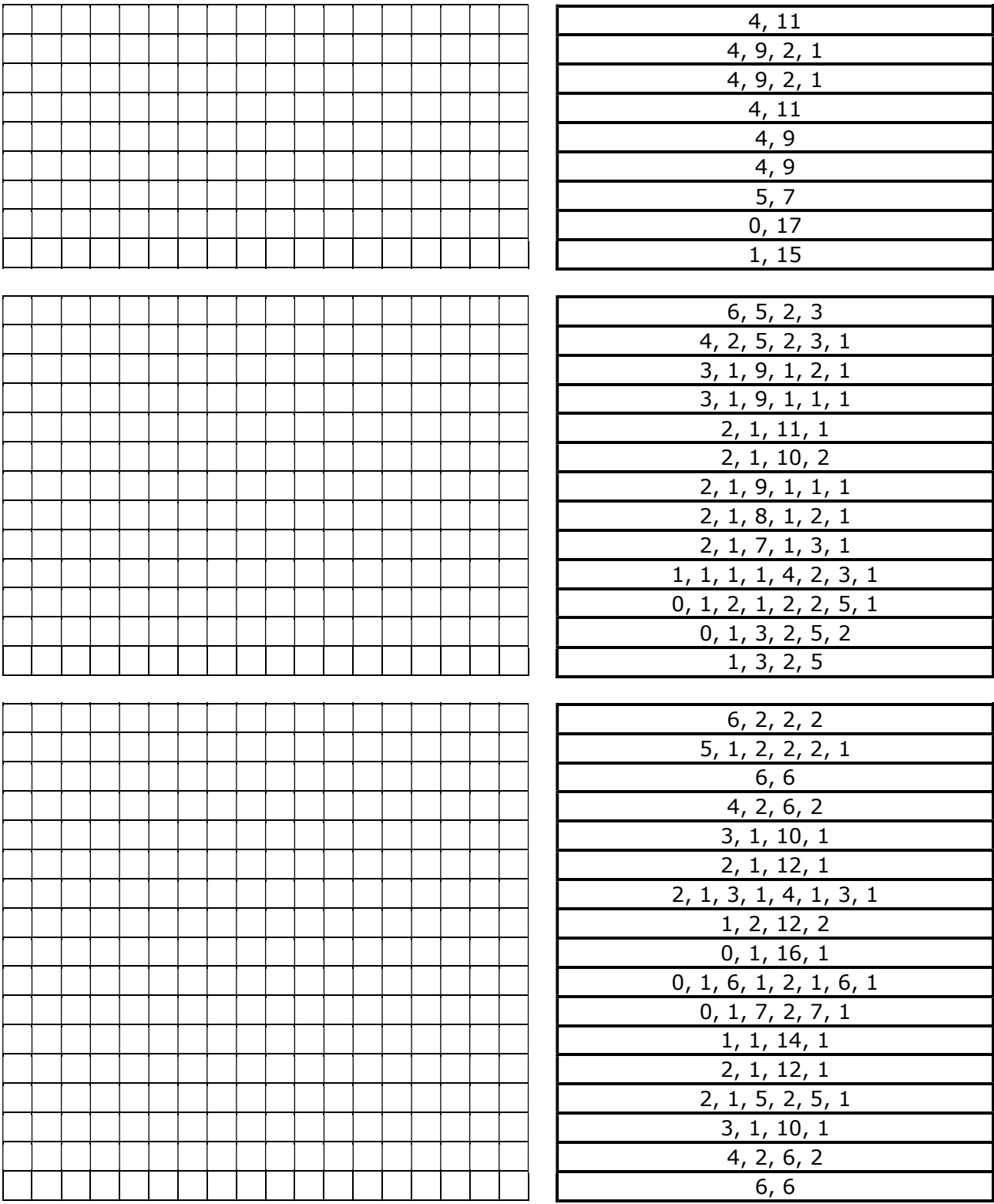

#### 7.2.3 OPDRACHT 3: SCHRIJF NU ZELF DE CODE BIJ DEZE PIXELTEKENING!

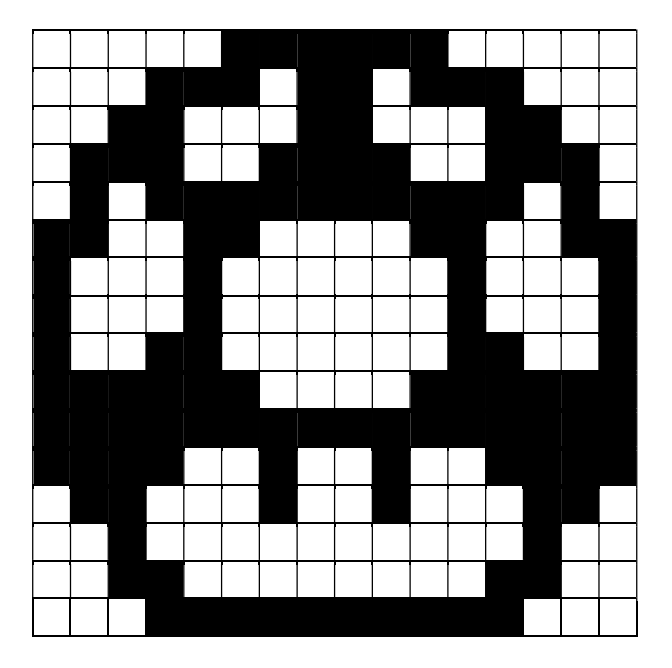

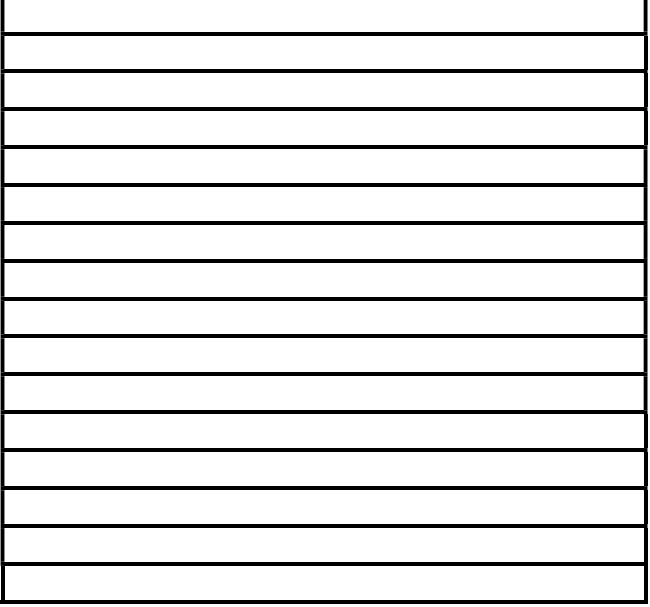

### 7.3 WAAR GAAT DIT EIGENLIJK OVER?

Afbeeldingen kunnen op je computer veel ruimte innemen en al snel te groot worden om te emailen. Gelukkig hebben veel foto's veel 'herhaling' in zich, bv. blauwe lucht of witte sneeuw met allemaal pixels met dezelfde kleur. Om de benodigde opslagruimte voor een foto te beperken kunnen programmeurs verschillende ……………………………………………. toepassen. De methode die we in deze opdrachten gebruikten, heet 'run-length encoding' en is een efficiënte manier om afbeeldingen of filmpjes mee te ……………………………. Als men afbeeldingen of filmpjes niet zouden verkleinen, zouden ze erg veel ruimte op een harde schijf innemen en zouden ze veel moeilijker via internet verspreid kunnen worden. De ………………………………………… zou veel minder vlot verlopen.

#### 8 CONTROLEGETALLEN (BRON: CS UNPLUGGED)

#### 8.1 INTRODUCTIE

Wanneer data worden opgeslagen op een harde schijf of worden verzonden van de ene computer naar de andere, nemen we aan dat de data niet veranderen tijdens dit proces.

Maar soms gaat het fout en worden de data per ongeluk gewijzigd. De activiteit die we nu gaan doen, gebruikt een magische truc om te laten zien hoe je erachter kan komen dat data fout (corrupt) zijn en hoe je die fout weer kan herstellen.

#### 8.2 DEMONSTRATIE: DE "MAGISCHE TRUC"×

#### 8.3 WAAR GAAT DIT EIGENLIJK OVER?

Stel je voor: je stort € 10 op je bankrekening. De baliemedewerker typt het bedrag in en stuurt het naar een centrale computer. Maar wat als er iets misgaat en de code voor € 10 verandert in € 1.000? Dat is niet erg als je de klant bent, maar het is natuurlijk wel erg voor de bank!

Het is belangrijk om fouten op te sporen in verzonden data. Daarom moet een ontvangende computer de data die binnenkomen kunnen controleren op fouten door elektrische verstoring onderweg. Als er een fout ontdekt wordt, kunnen de data soms opnieuw verstuurd worden. In andere gevallen is dat niet mogelijk, bijvoorbeeld als een disk of band is **beschadigd** door blootstelling aan magnetische of elektrische straling, door warmte of door fysieke schade. Het wachten wordt wel heel vervelend lang als de data door een fout opnieuw verzonden moeten worden vanaf een ruimtesonde. (Het duurt meer dan een half uur om een radiosignaal te versturen van Jupiter naar de aarde.)

Het is dus belangrijk om **fouten** in data te kunnen …………………… (……………………………………………) en de originele data te kunnen …………………… (………………………………).

Bij computers wordt dezelfde techniek als bij het spel "kaarten omkeren" gebruikt. Door de bits in denkbeeldige rijen en kolommen te zetten, en **controlebits** aan elke rij en kolom toe te voegen, kunnen we niet alleen ontdekken dat er een fout is opgetreden, maar ook waar. Het beschadigde deel wordt hersteld en daarmee is een foutcorrectie uitgevoerd.

Natuurlijk hebben computers vaak veel complexere foutdetectiesystemen die meerdere fouten kunnen ontdekken en herstellen. Een groot deel van de harde schijf in een computer is bedoeld voor het herstellen van fouten zodat de computer betrouwbaar werkt, ook als delen van de disk niet goed werken. De systemen die hiervoor gebruikt worden lijken heel sterk op het controleschema.

#### 8.4 VOORBEELDEN:

#### 8.4.1 STREEPJESCODE

Een ander voorbeeld van een controlecijfer is bij de streepjescode op boodschappen. Daarbij wordt een specifieke formule gebruikt. Als de streepjescode verkeerd wordt gelezen, dan is het controlecijfer anders dan het berekende cijfer. In dat geval maakt de scanner een geluid en kan de kassamedewerker de code opnieuw scannen.

Bijvoorbeeld de streepjescode = 4 002359 002861

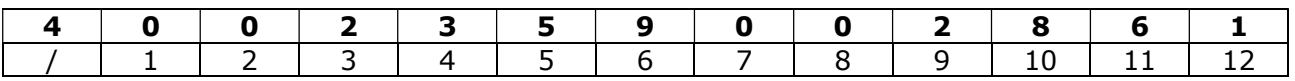

1 Het eerste cijfer is het controlecijfer, dat telt dus niet mee.

2 Tel de waarde van alle cijfers in oneven posities (cijfers 1 3 5 7 9 en 11) op.

 $0 + 2 + 5 + 0 + 2 + 6 =$  ........

3 Vermenigvuldig deze uitkomst met 3.

 $15 * 3 =$  .........

4 Tel de waarde van alle cijfers in even posities (cijfers 2 4 6, 8 en 10) op.

 $0 + 3 + 9 + 0 + 8 + 1 =$  ........

5 Tel deze uitkomst (21) bij de uitkomst van stap 3 (45) op.

 $21 + 45 =$  .........

6 Neem het nummer in stap 5 (66). Welk cijfer moet je erbij optellen om aan een veelvoud van 10 te komen?

 $66 + ? = 70$ 

Het controlecijfer = ........

#### 8.4.2 **ISBN-NUMMER (INTERNATIONAAL STANDAARD BOEK NUMMER)**

Als je een boek bestelt en daarbij het ISBN gebruikt, dan kan de uitgever controleren of je geen fout hebt gemaakt. Ze hoeven daarvoor alleen maar naar het controlecijfer te kijken. Zo zit je nooit op het verkeerde boek te wachten!

#### Je kunt het controlecijfer als volgt uitrekenen:

1 Vermenigvuldig het eerste cijfer met 10, het tweede met 9, het derde met 8, enzoverder, tot en met het negende cijfer dat je vermenigvuldigt met 2. Tel daarna alle uitkomsten bij elkaar op.

Bijvoorbeeld het ISBN-nummer 0-13-911991-4

 $(0 * 10) + (1 * 9) + (3 * 8) + (9 * 7) + (1 * 6) + (1 * 5) + (9 * 4) + (9 * 3) + (1 * 1)$  $2) =$  .........

2 Daarna deel je de uitkomst door 11. Wat blijft er over?

172 / 11 = 15 waarbij 7 overblijft, want  $15 * 11 =$  ........

3 Als er 0 overblijft, dan is het controlecijfer ook 0. Als een ander getal overblijft, dan krijg je het controlecijfer als je het overgebleven getal aftrekt van 11.

 $11 - 7 =$  ........

- 4 Kijk maar terug. Is dit het laatste cijfer van het ISBN? .........
- 5 Als het laatste cijfer van het ISBN geen 4 is, dan weten we dat er fout is gemaakt.
- 6 Het is mogelijk dat het controlecijfer 10 is. Dan zijn er twee cijfers nodig. In dit geval wordt de letter x gebruikt.

#### 8.4.3 BANKREKENINGNUMMER

Bij Belgische bankrekeningnummers kan je het controlegetal berekenen (de laatste twee cijfers) door de rest van de deling van de eerste tien cijfers door 97 te nemen. (Met uitzondering van landcode "BE" en het getal dat de lengte van het volledige IBAN rekeningnummer aangeeft "16".)

Bijvoorbeeld het rekeningnummer = BE16 7775 9902 3374

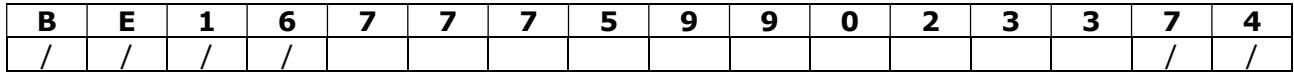

1 Neem de tien cijfers en deel dat getal door .........

7775990233 / ........ = 80164847,762886597938144329896907

2 Vermenigvuldig de rest van de deling met ........, dan bekom je het controlegetal.

 $0,762886597938144329896907$  \* ....... = 73,999999999999999999999999 = .......

3 De laatste twee cijfers van het IBAN rekeningnummer komen dus overeen.

#### 9 **CAESARCIJFER**

……………………………… is de kunst en de wetenschap van het verbergen van de betekenis van informatie, zodat alleen sommige mensen die informatie kunnen begrijpen. In deze les introduceren we één van de eenvoudigste cryptografische methoden, het Caesarcijfer (ook bekend als de Caesarrotatie of kortweg Rot).

Bij het Caesarcijfer wordt elke letter uit het alfabet vervangen door een andere letter. Meer bepaald, wanneer je een tekst wilt coderen, moet je een verschuivingsgetal S kiezen, dat is een getal tussen 0 en 25. Dan vervang je elke letter in de tekst door de letter die S posities later in het alfabet staat en waarbij je teruggaat naar het begin van het alfabet wanneer je Z, het einde van het alfabet, hebt bereikt.

#### 9.1 CODEERVOORBEELD VIA EXCEL EN CODEFRRING

Stel dat je de geheime boodschap "SINT BAVO STRAFSTE SCHOOL" wil coderen door middel van de verschuivingswaarde S=2. De encryptieregel zegt dat elke letter zal worden vervangen door degene die twee posities verder in het alfabet voorkomt.

Maak in Excel een verschuivingstabel. Maak gebruik van de formule: A2=C1

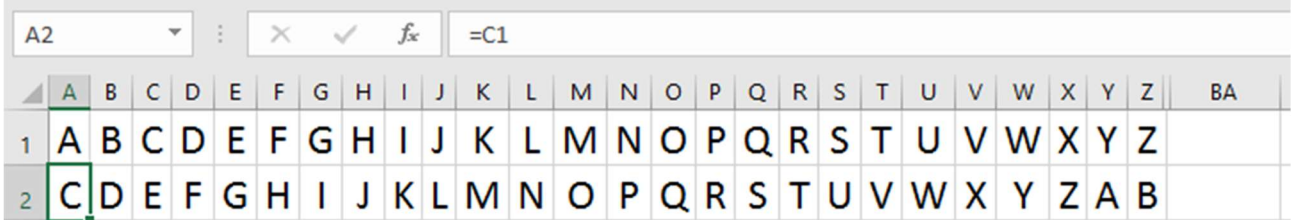

Bedenk een methode om ook de laatste letters van het alfabet om te zetten.

De eerste letter van de boodschap, de S, wordt vervangen door de letter U. Verder zal de I vervangen worden door K, de N door P, enz. Om de letter Y te coderen, dienen we terug te gaan naar het begin: na de Y komt de Z, dan de A, dus Y wordt vervangen door A. Evenzo wordt de Z vervangen door de B. De gecodeerde versie van onze geheime boodschap wordt aldus:

………………………………………………………..

Wanneer de een of andere spion deze boodschap ziet, zal hij niet onmiddellijk begrijpen waar het over gaat.

Wat is het resultaat van het versleutelen van SPY CODER met de verschuivingswaarde S = 5? (Gebruik hoofdletters.)

 ............................................................................ ............................................................................ ............................................................................ ............................................................................

Je kan natuurlijk ook een decodeerring in 3D printen om de omzetting snel te bekomen.

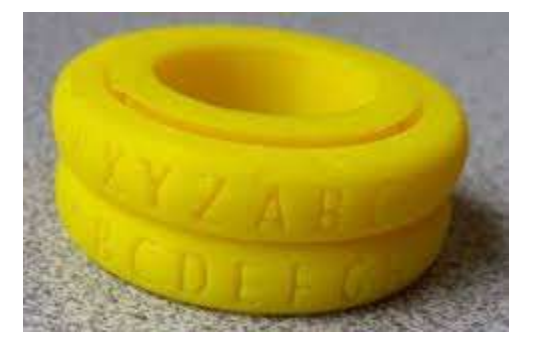

## 9.2 DECODEER

Wanneer je vrienden de boodschap hebben gekregen en zij het geheime verschuivingsgetal S kennen, is het voor hen gemakkelijk om de boodschap te ontcijferen: elke letter moet worden vervangen door degene die S plaatsen eerder in het alfabet voorkomt. Bijvoorbeeld, wanneer L moet worden gedecodeerd, ga je twee stappen terug in het alfabet en je vindt J, waarvan ze dan weten dat dat de eerste letter is van de geheime boodschap. Opnieuw moeten ze het alfabet zien als een cirkel, waarbij de Z voor de A komt.

Gebruik dezelfde middelen als in 9.1 om te decoderen.

### 9.3 DECODEER IN PYTHON

#### 9.3.1 WAT IS FEN STRING?

Alle gegevens die op een computer worden bewaard bestaan uit 0-en en 1-en, inclusief tekst, digitale boeken, plaatjes, liedjes, video's en "programma's" zoals spelletjes en toepassingen.

Strings, een voorbeeld van tekst, worden op de volgende wijze opgeslagen:

- Een string is een rij karakters, bv. de string "Hello, World!" bestaat uit 13 karakters waaronder de letters "H", "e" en tekens als " " (spatie) en "!".
- Elk karakter wordt gerepresenteerd door een getal, bv. "H" wordt gerepresenteerd door het getal 40; dat heet de ASCII/Unicode waarde.
- Getallen worden intern op hun beurt weer bewaard in een 0-1 binair formaat.

#### 9.3.2 BEWERKINGEN OP FEN STRING

Je kunt een string zien als een rij karakters: S[].

Om een string te kunnen bewerken is het nodig om de individuele karakters te kunnen selecteren. In Python wordt dit op de volgende manier gedaan: bij een string S en een integer index, is S[index] het karakter van S op positie index. Volgens afspraak begint de string bij index 0, dus is S[0] het eerste karakter en S[1] het tweede karakter, enz.

In "Hello, World!" bestaat de lijst van karakters uit:

- Index: 0 1 2 3 4 5 6 7 8 9 10 11 12
- Rij karakters: Hello, World!
- Merk op dat het karakter met index 6 een spatie is.

#### 9.3.3 CODES VOOR KARAKTERS: ORD, CHR

Zoals we in de introductie van deze les al noemden, wordt in de computer elk karakter vastgelegd door een getal. Welk karakter correspondeert met welk getal? In het algemeen hangt dat af van de codering die je gebruikt, maar vrijwel alle moderne computers gebruiken dezelfde standaardset voor de getallen tussen 32 en 255.

In Python kun je een karakter omzetten in zijn bijbehorende code door middel van de ordfunctie. De chr-functie doet het omgekeerde: de input is een getal en de uitvoer is het karakter met die code.

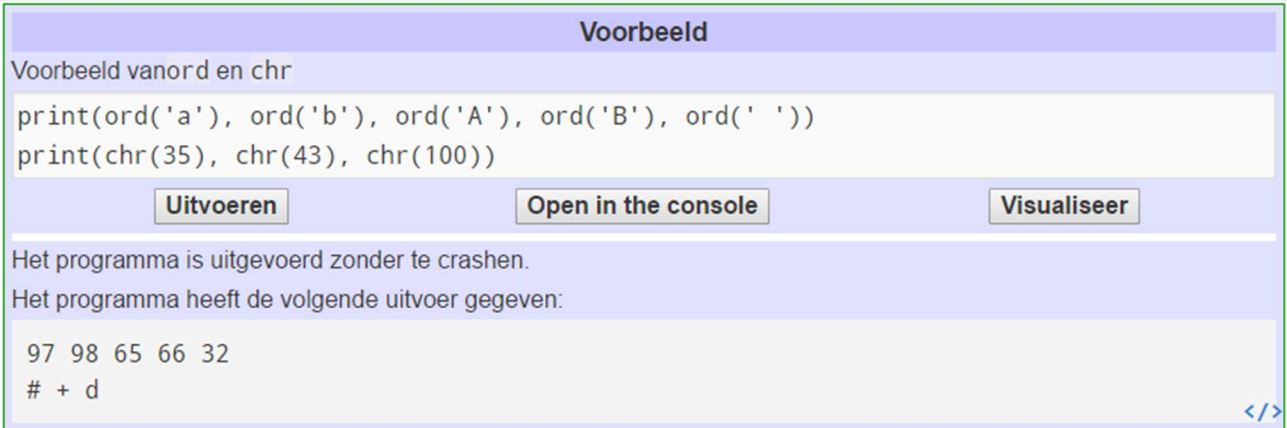

Schrijf een programma dat een karakter als input neemt (een string met lengte één), waarbij we aannemen dat het een hoofletter is, en de output is de volgende letter uit het alfabet. Maar als de input 'Z' is, dan moet de output 'A' zijn. (Je zult daarbij een if statement nodig hebben.) Voor nog een aanwijzing:

```
1 letter=input()
2 getal=ord(letter)
3 getal= getal+1
4 if getal == 91:
5
     getal=65
6 print(chr(getal))
7
```
9.3.4 UITGEWERKT PROGRAMMA

Een tekst coderen

```
\mathbf{1}n = int(input('Geef verschuiving:'))\overline{2}tekst = input('Geef de tekst die je wil coderen: ')
         uitvoer = \cdots\overline{3}\overline{4}for karakter in tekst:
 5
 \overline{6}if karakter.isalpha():
 \overline{\tau}ascii = ord(karakter)\mathbf{8}\overline{9}if ord('A') \leq ascii \leq ord('Z'):
10ascii += nif ascii < ord('A'):
1112\texttt{ascii} += 2613if ascii > ord('Z'):
                             \texttt{ascii} \texttt{-= } 2614
15
                   else:
16ascii += n17if ascii < ord('a'):
                             ascii += 2618
                        if ascii > ord('z'):
19ascii = 26202122karakter = chr(ascii)23uitvoer += karakter
2425
         print (uitvoer)
26
```
Een tekst decoderen waarvan je de verschuiving kent:

```
1n = int(input('Geef het natuurlijk getal van de verschuiving: '))tekst = input('Geef de gecodeerde tekst die je wil decoderen: ')
\overline{2}uitvoer = \cdots\mathbf{3}\overline{4}5
       for karakter in tekst:
             if karakter.isalpha():
 6\phantom{1}\overline{7}ascii = ord(karakter)8
\overline{9}Ġ.
                  if ord('A') \leq accii \leq ord('Z'):
10ascii -n11if ascii < ord('A'):
                           ascii += 2612if ascii > ord('Z'):
13
                          ascii - = 261415
                  else:
                      ascii -n16if ascii < ord('a'):
17ascii += 2618
19if ascii > ord('z'):
                           ascii = 2620<sup>°</sup>2122karakter = chr(ascii)
       e
23uitvoer += karakter
       A
24print (uitvoer)
25
26
```
## 9.4 VOOR DE BAD GUYS WERKEN

Je bent ingehuurd door een spion om te helpen bij het ontcijferen van een gecodeerde boodschap waarbij een verschuivingswaarde is gebruikt. Jammer genoeg weet de spion de waarde van S niet.

#### 9.4.1 BRUTE FORCE

Je kan natuurlijk alle mogelijke sleutels gebruiken om de boodschap te decoderen. We noemen dit **brute** force.

Is dit haalbaar denk je?

.....................................................................................................................................

Hoeveel verschillende Caesarcijfer-codes zijn er mogelijk?

.....................................................................................................................................

Is de Caesarcijfer-versleuteling veilig in onze digitale wereld?

.....................................................................................................................................

Deze methode om de code te ontcijferen is mogelijk als we op een cyclische manier versleutelen: elke letter heeft dezelfde verschuiving.

Als het niet op een cyclische manier gebeurt, werkt brute force niet, omdat er 26\*25\*...\*1 mogelijke substitutie-cijfers zijn, wat neerkomt op ongeveer  $4 * 10^{26}$  mogelijke codes (0,4 quadriljard). Zelf met de krachtigste computer ter wereld een onmogelijke klus.

#### 9.4.2 LETTERFREQUENTIE-ANALYSE

Je gaat statistisch onderzoek gebruiken om een programma te schrijven dat een goede kans heeft de juiste waarde van S op te sporen.

Bij deze methode maak je gebruik van letterfrequentie-analyse. In het Engels komen sommige letters (zoals de E) vaak voor en sommige heel weinig (zoals de J). Hier volgt een frequentietabel, gebaseerd op het tellen van letters in een grote hoeveelheid tekst.

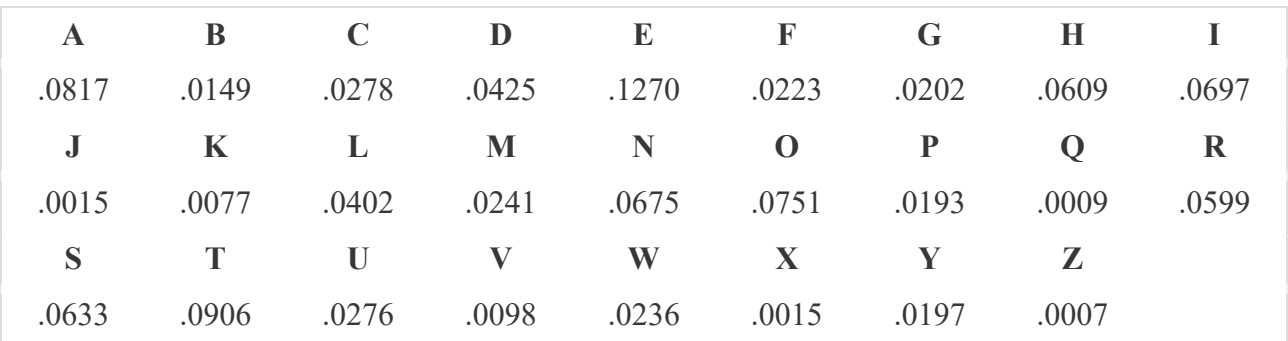

Zo is, bijvoorbeeld, de frequentie van L 0.0402=4.02 %, en dat betekent dat in een doorsnee Engelse tekst 4.02 % van de letters L zijn.

Noem de juist-waarde van een letter de waarde ervan in de tabel hierboven. Definieer dan in onze statistische methode de juist-waarde van een zin als de som van de juist-waarde van elk van de letters. Zo is bijvoorbeeld de juist-waarde van de string GOOD.

 $i$ uist-waarde("GOOD") = 0,0202 + 0,0751 + 0,0751 + 0,0425 = 0,2129

Nu is het idee van frequentie-analyse dat strings met een hogere juist-waarde waarschijnlijker een Engelse tekst weergeven. Wanneer bijvoorbeeld, de spion de gecodeerde boodschap "JRRG" ziet, dan is het zowel mogelijk dat de originele tekst "GOOD" is met verschuivingswaarde S=3, als "IQQF" met S=1. Maar de juist-waarde van "IQQF" is.

juist-waarde("IQQF") =  $0.0697 + 0.0009 + 0.0009 + 0.0223 = 0.0938$ 

En omdat 0,0938 < 0,2129, dient je programma de conclusie te trekken dat het meer waarschijnlijk is dat GOOD de juiste boodschap is dan dat IQQF de juiste is.

#### $10<sup>-1</sup>$ IN DE PERS

## 10.1 E-LOKET

HLN, 27 september 2017

## Eén op vijf gemeentelijke websites gooit gegevens van inwoners te grabbel

Vereniging Vlaamse Steden en Gemeenten "Heel bezorgd"xi

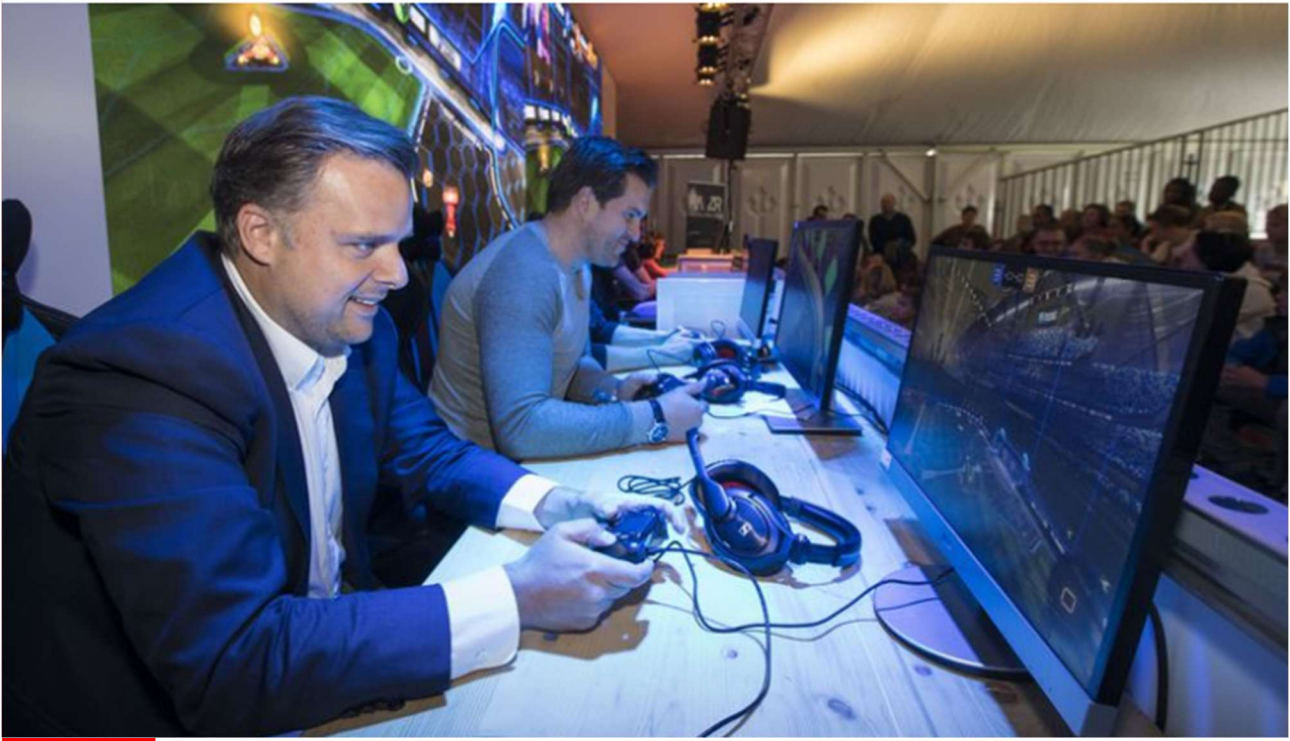

INTERNET Eén op de vijf Vlaamse gemeentewebsites gebruikt geen veilige HTTPS-verbinding voor een digitaal loket. Daardoor kunnen cybercriminelen persoonlijke gegevens van inwoners onderscheppen, meldt VRT NWS. De Vereniging van Vlaamse Steden en Gemeenten (VVSG) zegt heel bezorgd te zijn en het rapport te zullen bestuderen.

Officiële attesten opvragen, politietoezicht aanvragen tijdens een vakantie in het buitenland of een adreswijziging doorgeven: het zijn diensten die gemeenten steeds vaker online aanbieden in een digitaal loket op hun website.

Voor veel van die aanvragen moet je als inwoner vaak privacygevoelige informatie invullen. Maar die gegevens worden niet altijd op een veilige manier verstuurd, waardoor die in handen kunnen vallen van cybercriminelen. Met mogelijke identiteitsfraude tot gevolg, blijkt uit een onderzoek van enkele ethische hackers, in samenwerking met Canvasprogramma Terzake.

#### "Onaanvaardbaar"

De grootste problemen doen zich volgens VRT NWS voor bij gemeenten die op hun digitaal loket geen beveiligde HTTPS-verbinding gebruiken. Met zo'n verbinding worden gegevens versleuteld op het moment dat een gebruiker informatie verstuurt. Maar in 61 gemeenten is dat niet het geval. Dat is zo'n 21 procent van alle sites met een digitaal loket. Vooral wie met een onbeveiligde wifiverbinding surft, is kwetsbaar voor cybercriminelen.

Staatssecretaris voor Privacy Philippe De Backer spreekt van "een onaanvaardbare situatie". "Het is de taak van de gemeente om de gegevens van haar inwoners goed te beschermen. Het is onaanvaardbaar dat ze de Privacywet niet volgen." Bovendien worden volgens De Backer ook voldoende sessies georganiseerd om de gemeenten te informeren hoe ze gegevens voldoende kunnen beveiligen. De Backer bevestigt ook dat bij de hervorming van de Belgische Privacycommissie meer aandacht zal gaan naar het controleren van onder andere gemeentewebsites.

#### "Lessen trekken"

"We zijn heel bezorgd", reageert de Vereniging van Vlaamse Steden en Gemeenten (VVSG). "We werken volop aan digitale maturiteit en gaan hieruit lessen trekken." De vereniging benadrukt ook dat 80 procent van de gemeentewebsites wel veilig is. Ook de gemeenten zijn volgens de VVSG bezorgd. "De mensen moeten erop kunnen vertrouwen dat die gegevens veilig zijn", klinkt het nog. "We werken hier aan."

Als mogelijke verklaring geeft de vereniging mee dat gemeenten soms met externe leveranciers werken, die niet altijd uit zichzelf met een HTTPS-verbinding werken.

#### 10.2 FBI OPENT NIEUW ONDERZOEK NAAR E-MAILSXII

De Redactie, 31 mei 2017

"De FBI opent een onderzoek naar nieuwe e-mails die zijn opgedoken en die een verband lijken te hebben met het eerdere onderzoek van de e-mails van Hillary Clinton. Dat heeft FBItopman James Comey gemeld in een brief aan het Congres. Donald Trump is opgetogen over de "heropening" van het onderzoek, een term die de Democraten betwisten. Volgens Trump is de affaire "groter dan Watergate.

Het FBI-onderzoek naar de persoonlijke e-mailserver van Clinton werd eerder dit jaar afgesloten. De conclusie was toen dat de presidentskandidate zeer onvoorzichtig was geweest, maar niet bewust de wet had overtreden. Ze werd dan ook niet vervolgd. Dat de FBI nu vlak voor de verkiezingen een nieuw onderzoek opent, is een opmerkelijke beslissing die Clinton slecht uitkomt.

Het nieuwe onderzoek zou gaan over e-mails die nog niet eerder onderzocht werden. In de brief aan het Congres zegt FBI-directeur Comey dat nagegaan wordt of die nieuwe e-mails geheime informatie bevatten. "Momenteel kan de FBI nog niet inschatten of de informatie significant is", luidt het. Comey geeft in zijn brief geen aanduiding over hoe lang dit nieuwe onderzoek zal duren.

#### De e-mailaffaire: waarover gaat het?

De e-mailaffaire achtervolgt Clinton al de hele campagne. Als minister van Buitenlandse Zaken heeft ze een eigen 'private server' gebruikt om e-mails te versturen. Een deel van die e-mails bevatte gevoelige informatie, die zo mogelijk blootgesteld werd aan "vijandige actoren".

De FBI kwam in juli tot de conclusie dat Clinton "zeer onvoorzichtig" was geweest maar niets gedaan had waarvoor ze vervolgd moest worden.

De Republikeinen en presidentskandidaat Donald Trump voeren de kwestie aan als argument dat Clinton ongeschikt is voor het presidentschap, of zelfs in de cel thuishoort."

Zoek op het net naar oplossingen om je data te versleutelen:

 ..................................................................................................................................... ..................................................................................................................................... ..................................................................................................................................... ..................................................................................................................................... ..................................................................................................................................... ..................................................................................................................................... ..................................................................................................................................... .....................................................................................................................................

#### BRONVERMELDING AFBEELDINGEN EN ARTIKELS

- <sup>i</sup> U.S. Navy photo, John F. Williams. The appearance of U.S. Department of Defense (DoD) visual information does not imply or constitute DoD endorsement.
- ii https://nl.wikipedia.org/wiki/Morse

-

<sup>v</sup> http://www.hoehetwerkt.nl/index.php/Harde\_schijf, geraadpleegd op 14 oktober 2017

geraadpleegd op 15 oktober 2017

viii Johan Braeken, CC-licentie BY, https://commons.wikimedia.org/wiki/File:Utp\_diy02\_sequenceInCable.jpg <sup>ix</sup> Hustvedt, CC-licentie BY-ND, https://commons.wikimedia.org/wiki/File:Fiber\_optic\_illuminated.jpg

iii https://nl.wikipedia.org/wiki/Morse

iv 'tin can phone', Kit Cowan, CC-licentie BY-NC-ND

vi https://www.computerhope.com/jargon/h/harddriv.htm, geraadpleegd op 14 oktober 2017 vii Computer Desktop Encyclopedia, http://www.computerlanguage.com/, CD-ROM,

x Ik kan al programmeren, http://www.dwengo.org/wegostem, WeGoSTEM2017\_boekje.pdf

xi https://www.hln.be/ihln/internet/een-op-de-vijf-gemeentelijke-websites-gooit-gegevens-

van-inwoners-te-grabbel~a0e7951b/, 27 september 2017, geraadpleegd op 14 oktober 2017 xii http://deredactie.be/cm/vrtnieuws/buitenland/1.2805667, 31 mei 2017, geraadpleegd op 14 oktober 2017